# Laboratorio di geometria nella scuola secondaria di primo grado.

Ricerca e sperimentazione di metodologie e attività orientative nello svolgimento dei curricoli di Matematica nella Scuola di Primo Grado

**Indicazioni sulla costruzione di alcune figure geometriche realizzate dalla Prof. Concetta Sciumbata durante le attività di ricerca/aggiornamento attuate nell'ambito dei progetti "Set" ed "Angelo" coordinati dai prof. prof.ri Aldo Brigaglia e Grazia Indovina del Dipartimento di Matematica di Palermo.**

**Si sottolinea che per l'esecuzione delle seguenti esercitazioni, realizzate con Cabri II e Cabri Java, non è necessario che l'allievo abbia una conoscenza approfondita del software in quanto sono sufficienti poche e semplici indicazioni del docente per poterle svolgere, dal punto di vista tecnico, facilmente.**

# Parte I L'EQUISCOMPONIBILITÀ

# **Hanno la stessa espressione numerica della misura dell'area, ma estensione diversa?**

La seguente esperienza didattica realizzata con Cabri aiuta a comprendere l'importanza dell'uniformità delle unità di misura per confrontare l'estensione delle superfici.

Invitare a misurare l'area delle seguenti figure verificando quante delle sottoindicate unità di misura sono contenute in ciascuna di esse.

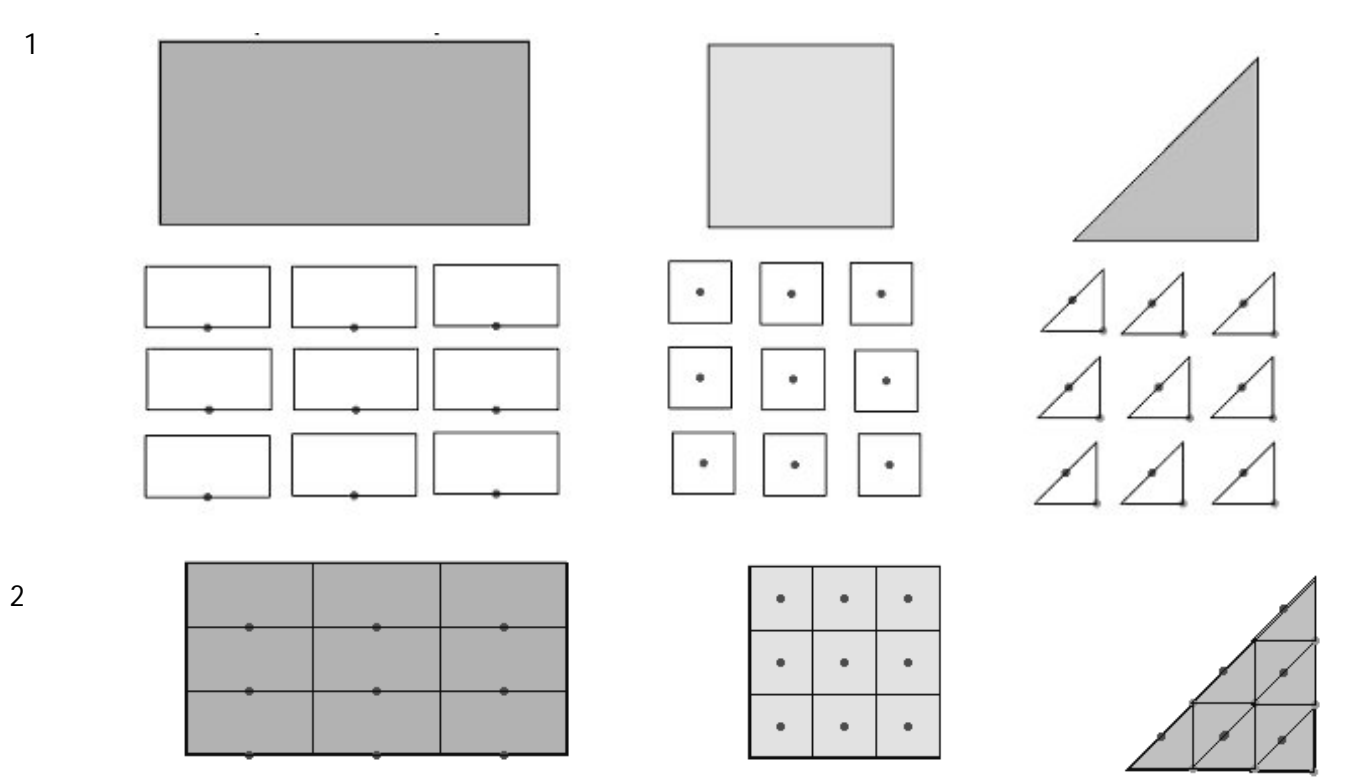

Dopo aver fatto ricoprire i tre poligoni con le prestabilite unità di misura, stimolare le capacità di riflessione ed argomentazione con le seguenti domande. (i poligoni unità di misura sono stati costruiti in modo da poter essere trascinati e/o ruotati)

a) Che cosa osservi confrontando i risultati ottenuti? Qual è la spiegazione secondo te?

b) È possibile stabilire quale delle tre figure ha area maggiore conoscendo solo il numero delle unità di misura ottenute ?

c) È importante, secondo te, usare la stessa unità di misura?

## **Indicazioni per la costruzione delle figure**:

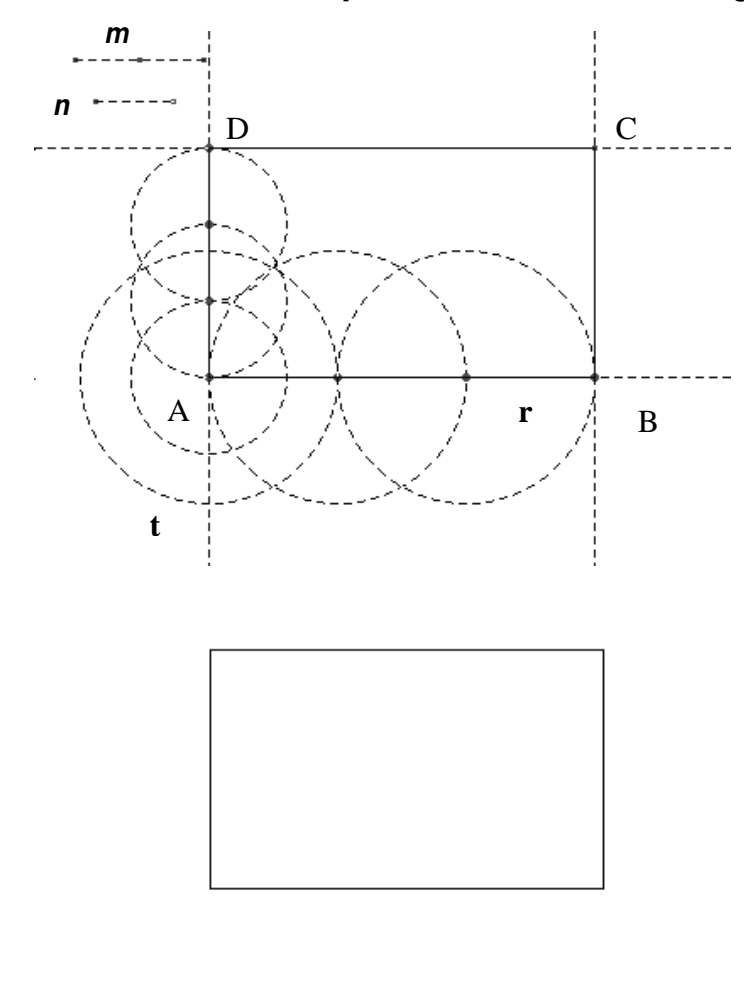

Costruire una semiretta **r** e staccare su di essa tre segmenti congruenti di lunghezza *m* per mezzo della funzione compasso. Tracciare la retta **t** perpendicolare alla semiretta **r** nella sua origine **A** e quindi, servendosi sempre della funzione compasso, staccare su di essa tre segmenti di lunghezza *n***.**  Tracciare le perpendicolari alla semiretta **r**  nel punto **B** e alla retta **t** nel punto **D** in modo da individuare il punto **C** e quindi costruire, attraverso la funzione poligono, il rettangolo **ABCD.** Far sparire per mezzo dell'opzione "mostra/nascondi gli elementi che nella figura a sinistra appaiono tratteggiati e lasciare in evidenza solo il rettangolo.

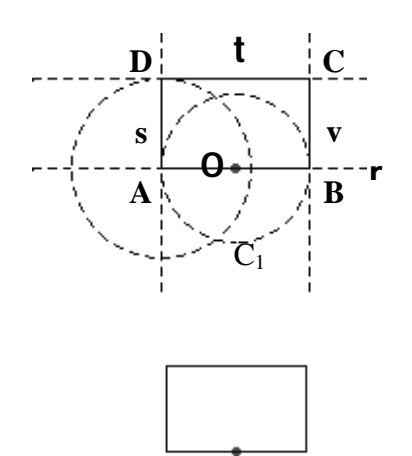

Si costruisca con la funzione "compasso" la circonferenza  $C_1$  con raggio uguale alla metà del segmento *m(figura in alto),* si tracci la retta **r** passante per il centro della circonferenza e la retta **s** perpendicolare ad **r** nel punto **A**, quindi, descrivendo la circonferenza di centro A e raggio uguale al segmento *n(figura in alto)*si costruisca il punto di intersezione **D** e successivamente si determini il punto **C** intersezione delle rette **t** e **v** rispettivamente perpendicolari a **S** e ad **R** nei punti **D** e **B**.

Infine, con il tasto poligono, si tracci il rettangolo **A**, **B**, **C**, **D**, si nascondino gli elementi che nella figura

Con procedura analoga si possono costruire gli altri due poligoni, il quadrato ed il triangolo, e le relative unità di misura.

# **Dalla equicomposizione all'equivalenza**

Questa esercitazione introduce il concetto di equivalenza attraverso la scomposizione e la composizione di poligoni equicomposti

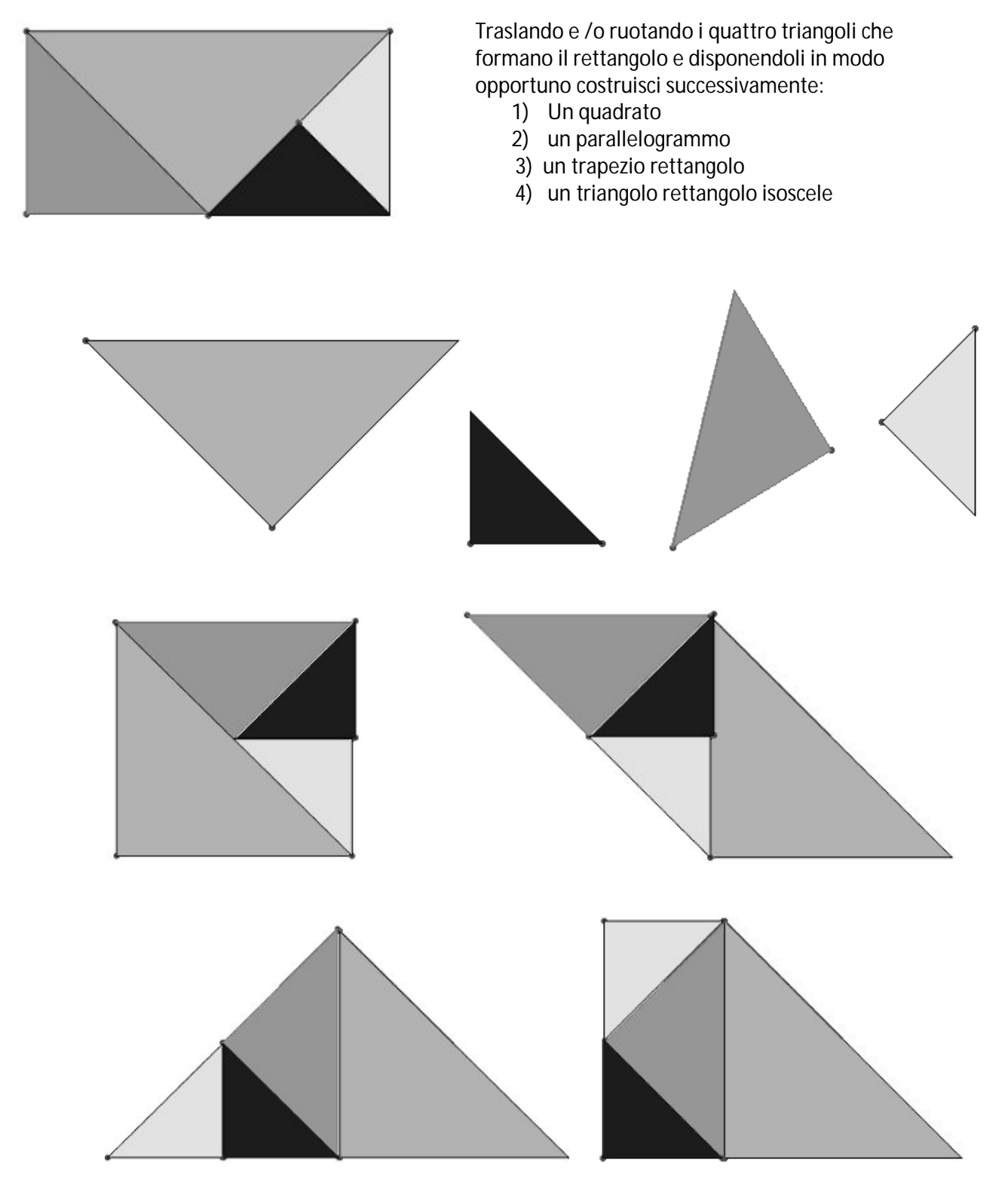

Figure equicomposte sono sicuramente anche congruenti? Le figure ottenute sono tutte composte dagli stessi poligoni e quindi cosa puoi dire della loro superficie? Figure equivalenti sono sicuramente anche congruenti? Figure equicomposte sono sicuramente anche equivalenti?

## **Indicazione sulla costruzione delle figure.**

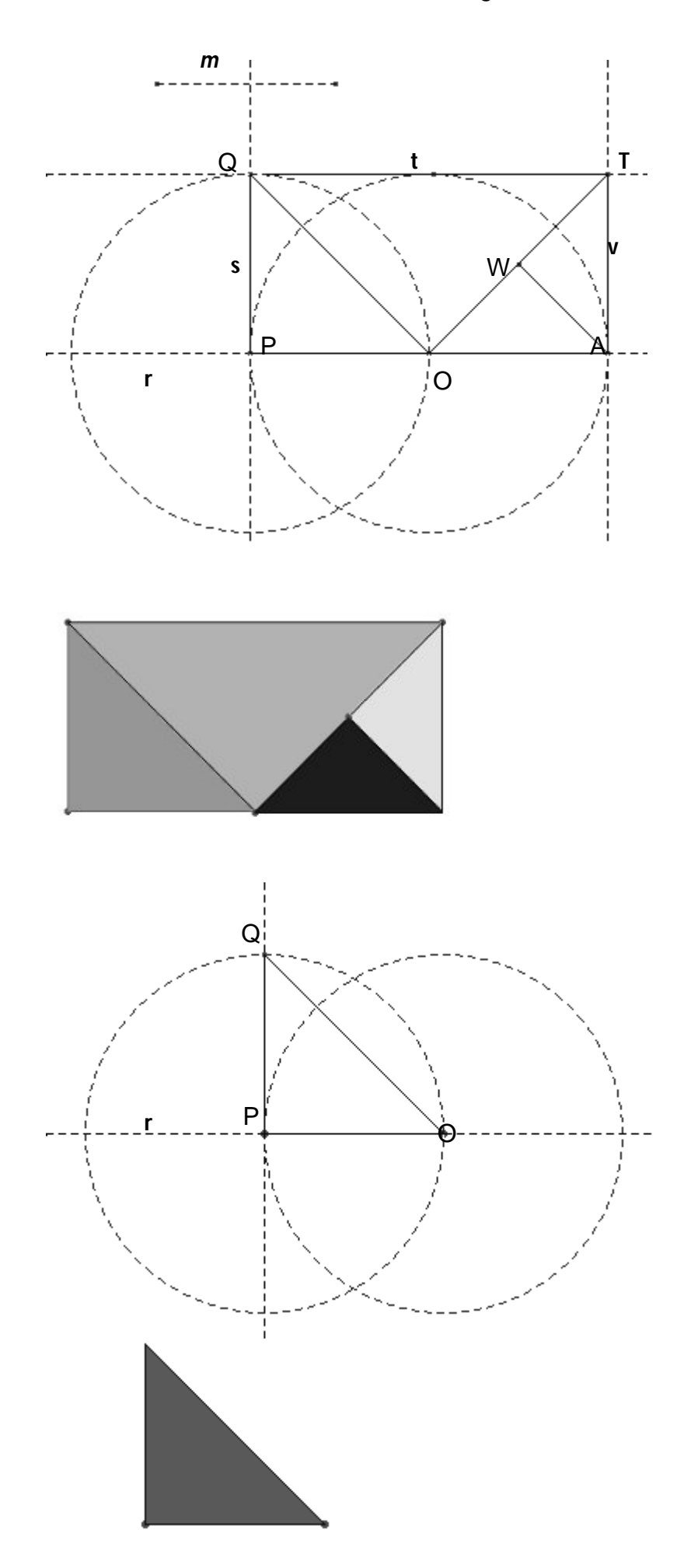

Costruito il segmento *m* si disegni la circonferenza **C** (tasto compasso) con raggio *m* e centro, a piacere, **O**. Si tracci la retta **r** passante per **O** e le intersezioni **P** e **A** con **C**, e quindi la perpendicolare, **s,** per **P** ad **r**. Si segni sulla retta **s** il punto **Q** (intersezione di **s** con la circonferenza di centro **P** e raggio *m*) e quindi si traccino le rette **t** e **v** rispettivamente perpendicolari ad **s** ed **r** nei punti **Q** ed **A**, e con il tasto poligono, si disegni il rettangolo **P**, **Q**, **T**, **A**. Si determini il punto medio **M** del segmento **AP** e si tracci il triangolo **QMT**, successivamente si segni il punto medio **W** del segmento **MT** e si costruiscano i due triangoli **MAW e AWT** e il triangolo **MPQ.** 

Infine si nascondino gli elementi che nella figura appaiono tratteggiati e si colorino a piacere con la funzione riempimento tutti i triangoli isosceli e rettangoli costruiti.

Costruire la circonferenza C di centro **O** e raggio uguale al segmento **m** (tasto compasso), tracciare il punto **P** sulla circonferenza (punto su oggetto) e la retta **r** passante per **O** e per **P .** Successivamente si costruisca la retta **s,** perpendicolare ad **r** nel punto **P** e si determini il punto **Q**  intersezione di **s** con una circonferenza di centro **P** e raggio **m.** 

Infine, con il tasto poligono, si tracci il triangolo **P**, **O**, **Q,** si colori con la funzione riempimento, si nascondino gli elementi che nella figura appaiono tratteggiati e si evidenzino i punti **O** e **P,** attraverso il primo sarà possibile trascinare il triangolo mentre con il secondo sarà possibile ruotarlo.

# *Argomentazioni sul parallelogramma*

### **LE ALTEZZE**

Attraverso la manipolazione di questo parallelogrammo è possibile visualizzare come variano le altezze al variare dei lati e nello stesso tempo comprendere il corretto significato di altezze di un parallelogrammo.

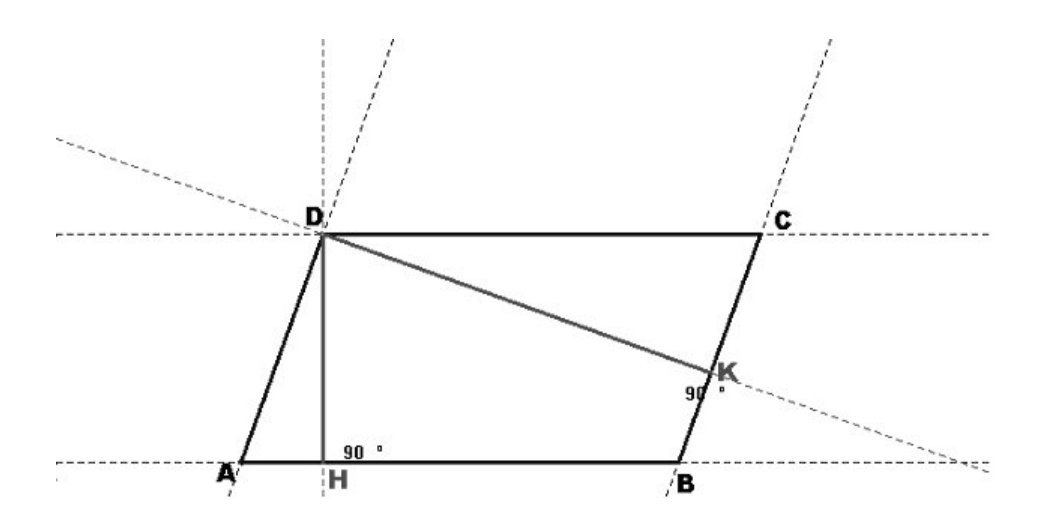

La figura mostra le altezze di un parallelogramma, DH (altezza relativa ai lati AB e CD) e DK (altezza relativa ai lati BC e AD).

Verifica come, modificando il parallelogramma, variano le altezze. (Per modificare il parallelogramma afferra esposta con la manina i vertici A, B o D)

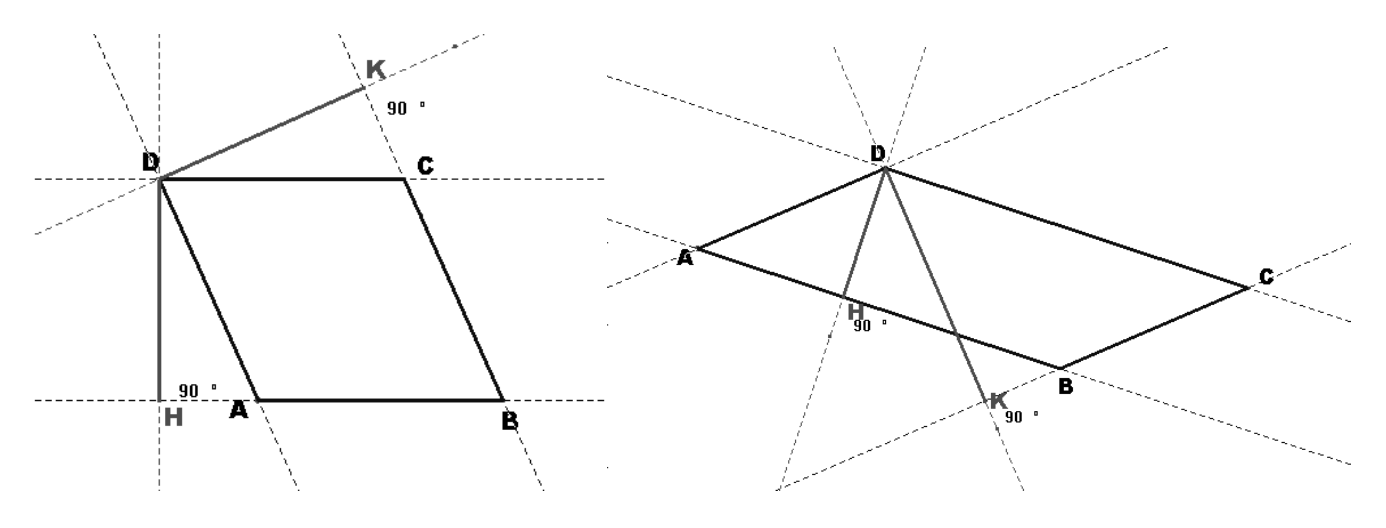

Sarebbe opportuno, dopo aver fatto soffermare gli allievi sulle varie figure ottenute con la manipolazione, far loro disegnare con riga e compasso vari parallelogrammi con le relative altezze e quindi invitarli a individuare fra le seguenti definizioni quella corretta:

Le altezze di un parallelogramma sono:

i segmenti che congiungono un vertice con i due lati oppostile distanze fra le rette parallele contenenti i lati opposti

# **L'AREA DEL PARALLEGRAMMO**

Le manipolazioni delle seguenti figure evidenziano come il parallelogramma è equivalente ad un rettangolo con base e altezza congruenti ad una sua base ed alla altezza ad essa relativa dello stesso parallelogramma

Verificare che il parallelogramma è equivalente ad un rettangolo che ha la base e l'altezza uguali a quelle del parallelogramma (puoi spostare i poligoni afferrando con la manina i punti evidenziati in nero)

1)

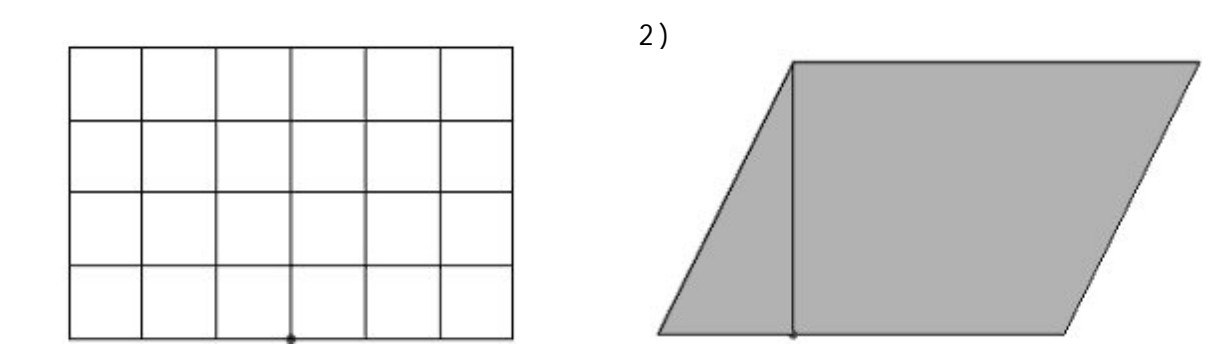

! un'altezza del parallelogramma e trascinarlo in modo da trasformare l'anzi detto parallelogramma in un<br>…tterre la (fin 2) Prendere con la manina il vertice in neretto del triangolo rettangolo con un cateto coincidente con rettangolo (fig.3)

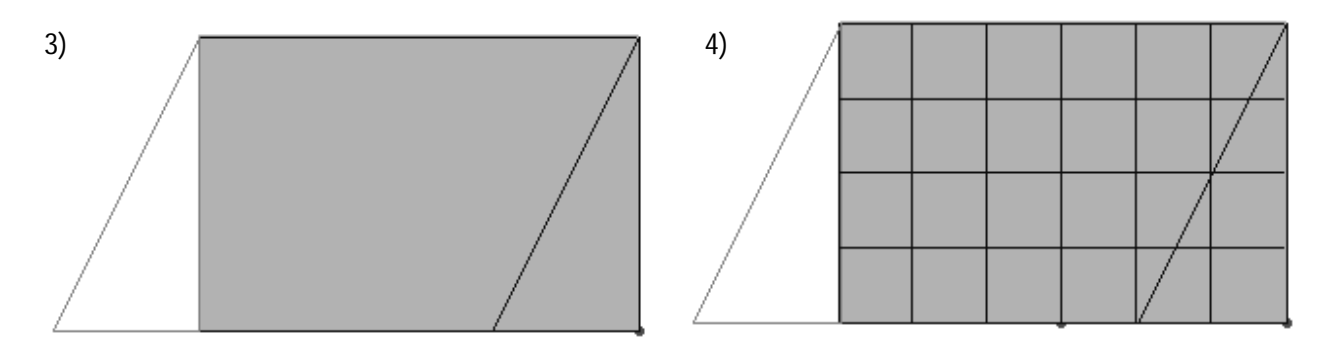

Trascinare il rettangolo in alto su quello ottenuto dalla manipolazione del parallelogramma (fig.4) e mostrando la coincidenza dei contorni evidenziare l'uguaglianza delle estensioni dei due poligoni e quindi far comprendere perché anche per il parallelogrammo come nel rettangolo è possibile calcolare l'area moltiplicando la base per la corrispondente altezza

Questa prova è utile a far comprendere perché è possibile determinare l'area di un parallelogramma moltiplicando la misura di un qualunque suo lato per la corrispondente altezza

Poche e semplici manipolazioni con Cabri riescono a trasformare un parallelogramma (riprodotto due volte) in duerettangoli aventi rispettivamente come basi e come altezze le due basi e le relative altezze del parallelogramma.

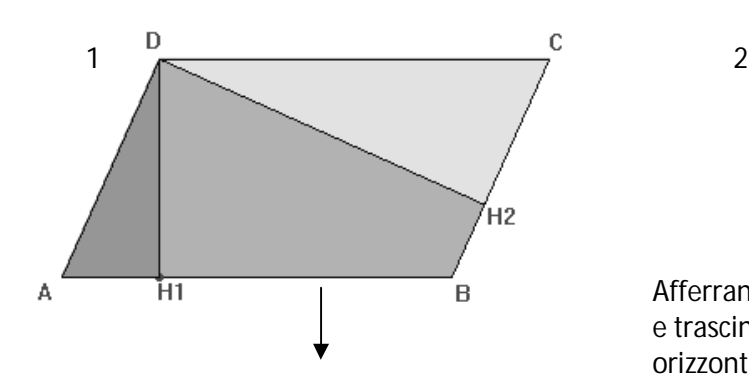

Trascina (afferra e sposta con la manina il punto in neretto sovrapposto ad  $H_1$ ) il triangolo AH1D, del primo parallelogramma, sino a far coincidere il lato AD con il lato BC. Ottieni così un rettangolo con la base uguale al lato AB del parallelogramma e come altezza la stessa altezza DH1. (fig.3)

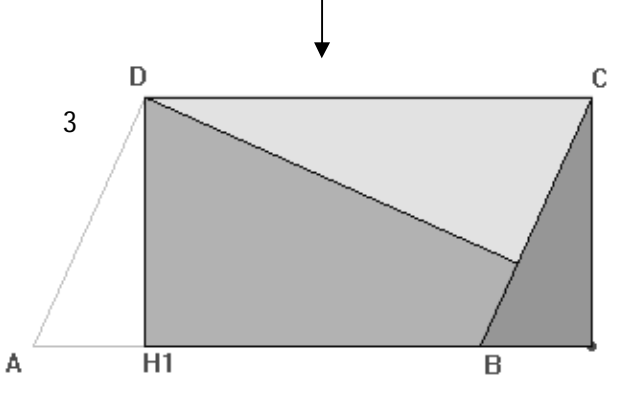

A conclusione della prova porre le seguenti domande: a) Se sai la misura del lato AB e dell'altezza DH<sub>2</sub> puoi calcolare l'area del parallelogramma?

b) Se conosci l'altezza DH<sub>2</sub> la misura di quale lato ti occorre per poter calcolare l'area?

c) Se hai l'area e le misure delle due altezze di un parallelogramma puoi determinare la misura del suo perimetro?

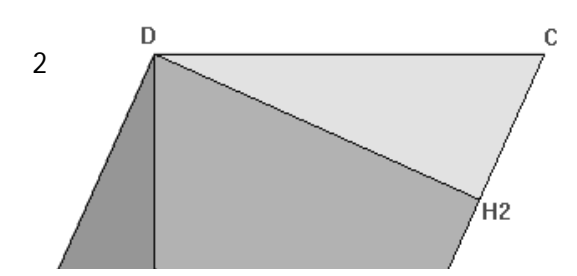

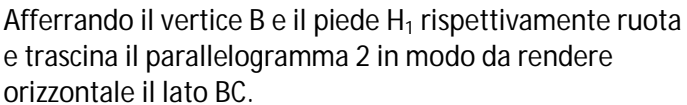

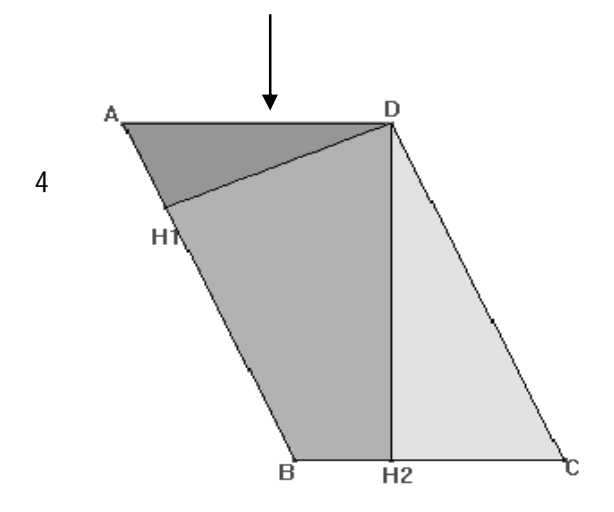

Trascina. quindi, il triangolo CDH<sub>2</sub> (afferra e sposta con la manina il punto C) sino a far coincidere il lato DC con il lato AB, ottieni così un rettangolo con la base uguale al lato BC del parallelogramma e con altezza la stessa altezza DH<sub>2</sub> relativa al lato BC del

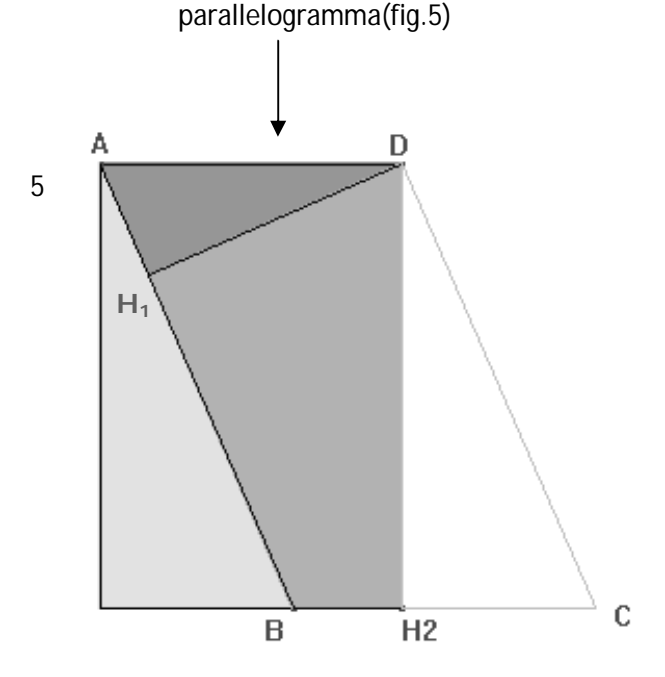

# *Il triangolo: dalle altezze all'area*

Le opportune manipolazioni del seguente triangolo, nel quale sono stati evidenziati i prolungamenti dei lati e costruite le altezze mostrano come quest'ultime insieme all'ortocentro variano al variare dei lati e degli angoli del poligono.

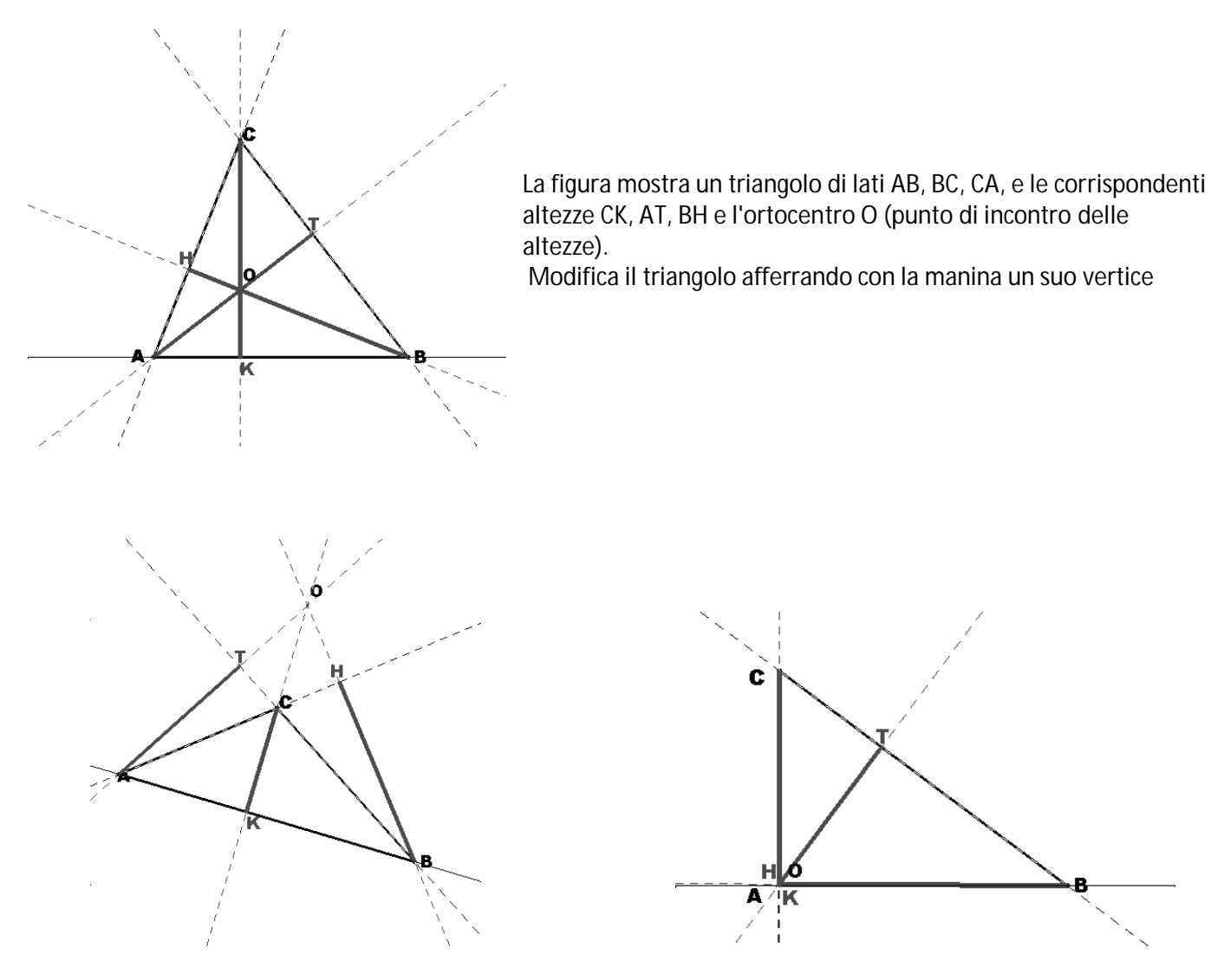

Nel triangolo ottusangolo 2 altezze e l'ortocentro cadono al di fuori del triangolo

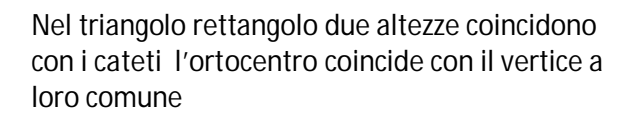

Dopo essersi soffermati ad osservare su come variano le altezze al variare del triangolo chiedere quali delle seguenti affermazioni è vera e quale falsa. Le altezze in triangolo sono:

a) i segmenti che congiungono i vertici con i lati ad essi opposti.

b) le distanze tra un vertice e la retta alla quale appartiene il lato opposto

# **L'AREA DEL TRIANGOLO**

Le seguenti figure e le relative manipolazioni aiutano a far comprendere perché l'area di un triangolo si può determinare dimezzando il prodotto di uno qualunque dei tre lati per la corrispondente altezza.

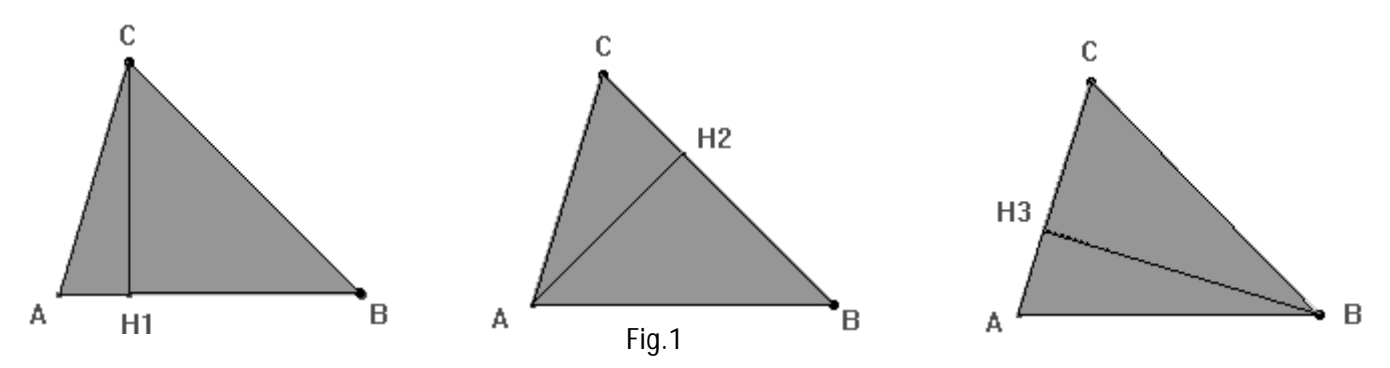

a) Data la figura del triangolo ABC ripetuto 3 volte si osservi che ciascun triangolo è suddiviso in due triangoli rettangoli da ognuna delle tre altezze: CH1, AH2, BH3.

b) Si facciano ruotare i due triangoli rettangoli che compongono i triangoli ABC (prendere con la manina i vertici C e B di ciascun triangolo) in modo da trasformare ciascuno di quest'ultimi in tre rettangoli.

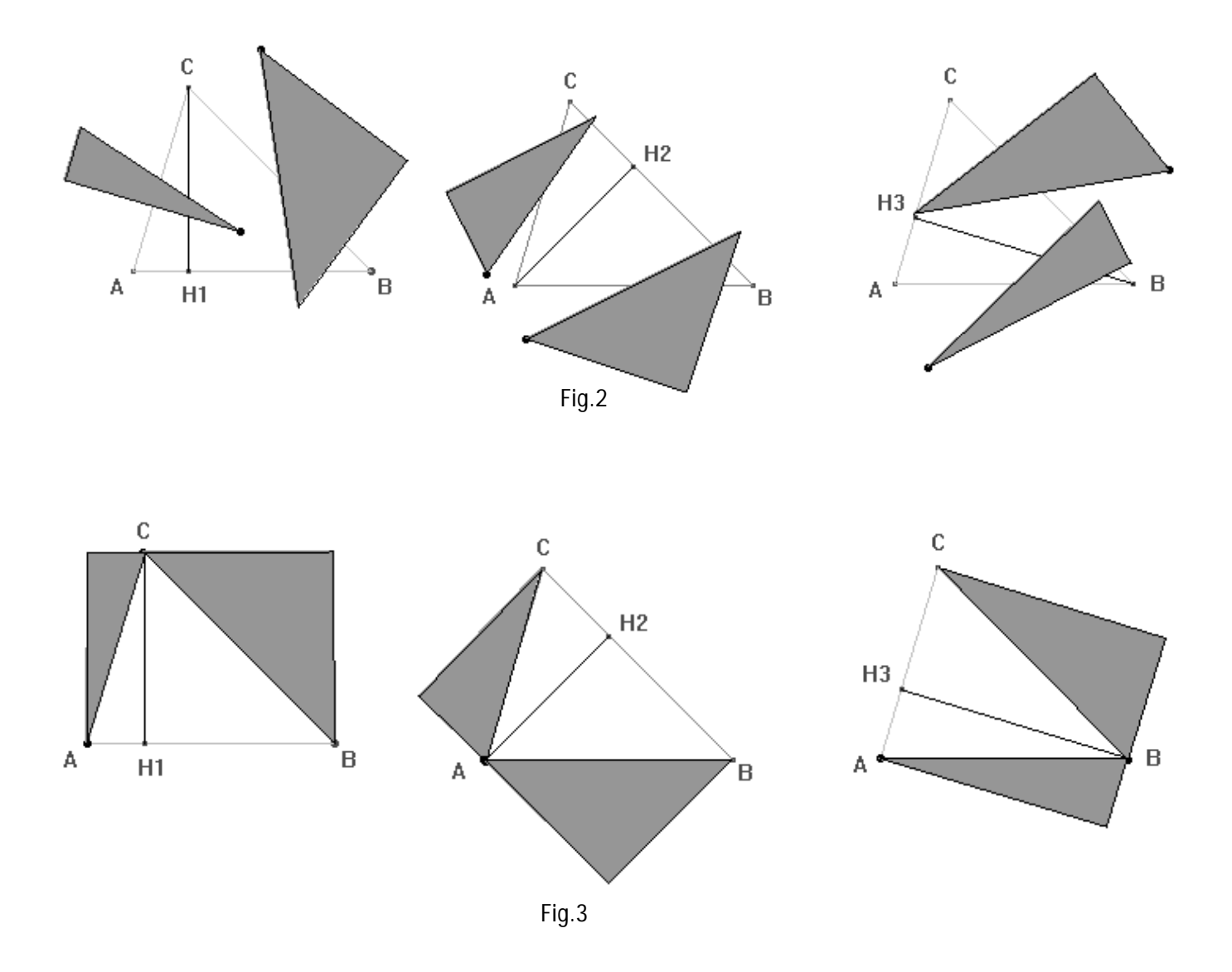

c) Per evidenziare che i quadrilateri ottenuti sono realmente dei rettangoli disporre orizzontalmente i lati AC e BC del 2° e del 3°triangolo ABC (per ruotarli afferra i vertice B e per trascinarli prendi i vertici C).

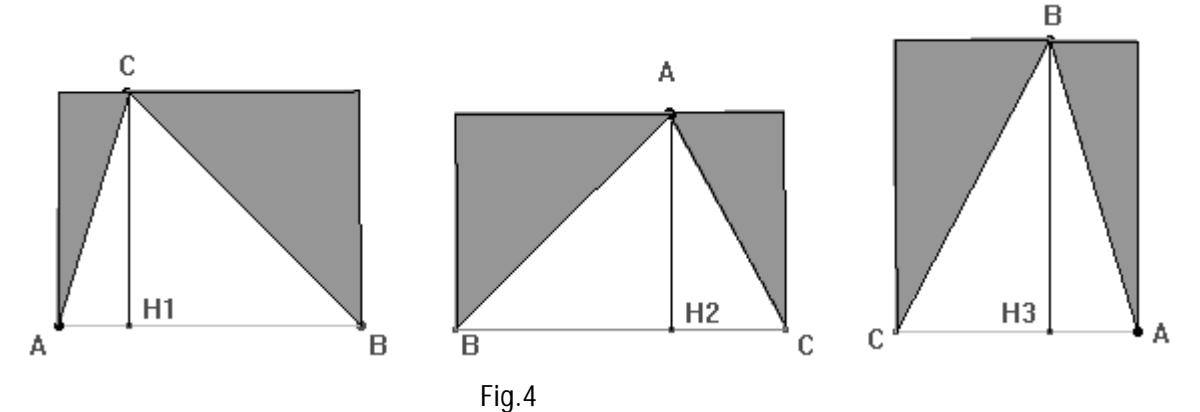

d) Verificare che i tre rettangoli ottenuti manipolando i triangoli ABC sono effettivamente equivalenti perché congruenti ai tre rettangoli sottostanti a loro volta equivalenti perché equicomposti. (afferrare i vertici evidenziati di ciascun rettangolo in basso Fig.5e con una operazione di trasporto farli con i rettangoli in alto corrispondenti Fig.4)

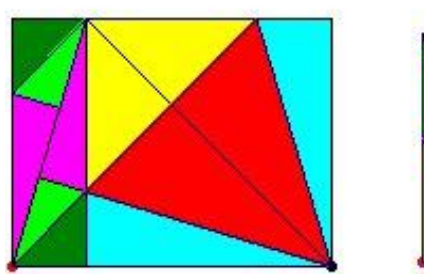

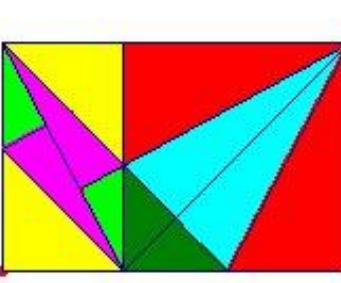

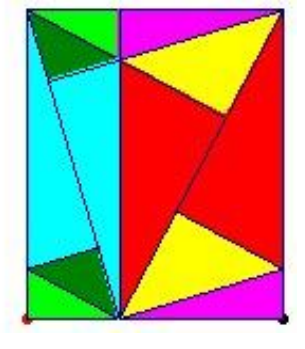

Fig.5

Per accertare l'acquisizione dei concetti completare l'esercitazione con le seguenti domande:

Quale legame vi è fra l'area di ciascun triangolo ABC (fig.3) e quelle dei corrispondenti rettangoli ottenuti?

Quale relazione esiste fra ciascuna base del triangolo, la relativa altezza e le due dimensioni dei rettangoli ottenuti?

Se conosci la base AC e l'altezza AH<sub>2</sub> puoi calcolare l'area del triangolo?

Se hai l'altezza BH<sub>3</sub> la misura di quale lato ti occorre per poter determinare l'area del triangolo?

In molti casi l'uso del CABRI, per quanto riguarda le equivalenze nelle figure piane, è stato integrato attraverso il ricorso a manipolazioni di figure geometriche in cartoncino attuate prima o dopo le esercitazioni con il PC. Questo tipo di approccio, sollecitando gli allievi a scoprire, attraverso scomposizioni, composizioni e confronti, figure congruenti nei vari poligoni equivalenti (attività in alcuni casi più impegnativa delle preimpostate manipolazioni virtuali), ha aiutato gli allievi a consolidare la comprensione dei concetti di equicomposizione, equivalenza, uguaglianza.

Gli alunni stimolati da questa attività di ricerca ricca di congetture ed argomentazioni, a conclusione del lavoro, oltre a conseguire maggior consapevolezza nell'acquisizione dei concetti e a focalizzare i punti cardini di ogni equivalenza hanno sintetizzato in maniera chiara e schematica regole e proprietà scoperte attraverso la realizzazione di una tabella a doppia entrata ossia a produrre un vero e proprio riassunto sinottico dei contenuti geometrici presi in esame.

Tutta l'attività è stata seguita con grande interesse ed entusiasmo.

#### **PARTE II** LE SIMMETRIE

Le esperienze relative al presente segmento curriculare sono state realizzate in collaborazione con i docenti di tecnica ed hanno avuto come obiettivo principale quello di utilizzare le simmetrie per "leggere" e "scrivere" le figure geometriche, ed attraverso di esse gli elaborati artistici e gli oggetti della natura.

"Leggere" nel senso di abituarsi a comprendere come una figura complessa possa, attraverso le simmetrie, essere decomposta in elementi semplici.

"Scrivere" nel senso di utilizzare la comprensione di cui sopra per elaborare una strategia che permetta di costruire attraverso il disegno una figura complessa.

 Va infine sottolineato come anche in questa fase le figure Cabri e le situazioni vengono preparate dall'insegnante e all'allievo viene lasciato essenzialmente il ruolo, a nostro avviso non meno efficace ai fini dell'apprendimento, manipolativo di scoperta e di verifica.

#### **APPROCCIO OPERATIVO SULLA ROTAZIONE DI POLIGONI ATTORNO AL PROPRIO CENTRO DI SIMMETRIA**

Finalità delle seguenti esperienze è quella di avviare gli allievi all'acquisizione del concetto di simmetria attraverso la costruzione reale e virtuale di figure.

#### **Attività**

Si invitano gli scolari a venire forniti di: un cartoncino, un foglio di carta quadrettata, un compasso, un righello, un goniometro, una matita, dei ferma campioni, delle matite colorate e quindi si invitano a svolger la seguente consegna:

#### **1) Disegna due quadrati di uguale lato, uno su un foglio quadrettato e l'altro su un**

#### **cartoncino**

- 2) Determina i centri dei due quadrati e segnali con la matita
- 3) Ritaglia lungo i lati il quadrato disegnato su cartoncino
- 4) Servendoti del ferma campioni sovrapponi i centri dei due quadrati (quello di cartoncino e quello disegnato su foglio quadrettato) e ruota, servendoti del goniometro, il quadrato in cartoncino di 45° rispetto a quello disegnato sul foglio.
- 5) Segna sul foglio le posizioni dei vertici del quadrato in cartoncino e quindi uniscili.
- 6) Ruota il quadrato in cartoncino di altri 45° (cioè di 90° rispetto alla posizione iniziale) . Cosa osservi?
- 7) Esistono altre rotazioni che portano il quadrato su se stesso ? In caso affermativo, quante sono comprendendo quella di 360°
- 8) Disegna gli assi di simmetria del quadrato e della figura ottenuta .
- 9) Sapendo che il numero delle volte che una figura rientra nel suo contorno in un giro completo attorno al suo centro è detto ordine del centro di rotazione, sai dire qual è l'ordine del centro quadrato?

Al fine di far meglio comprendere il concetto di rotazione di un poligono attorno al proprio centro di simmetria sarebbe utile mostrare (prima o dopo la consegna) le seguenti figure "animate" realizzate con Cabri II

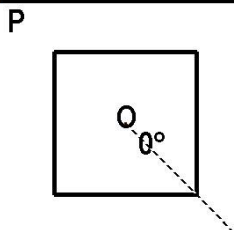

È possibile ruotare il quadrato attorno al centro O afferrando con la manina il punto P e spostandolo lungo il segmento

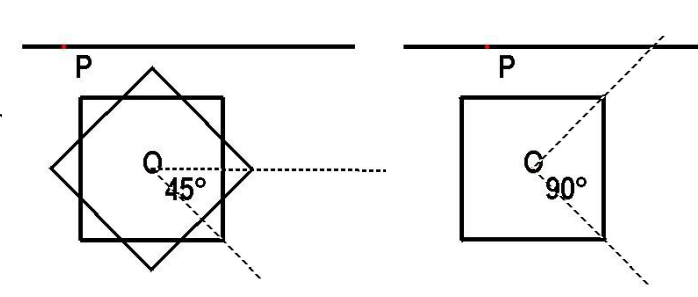

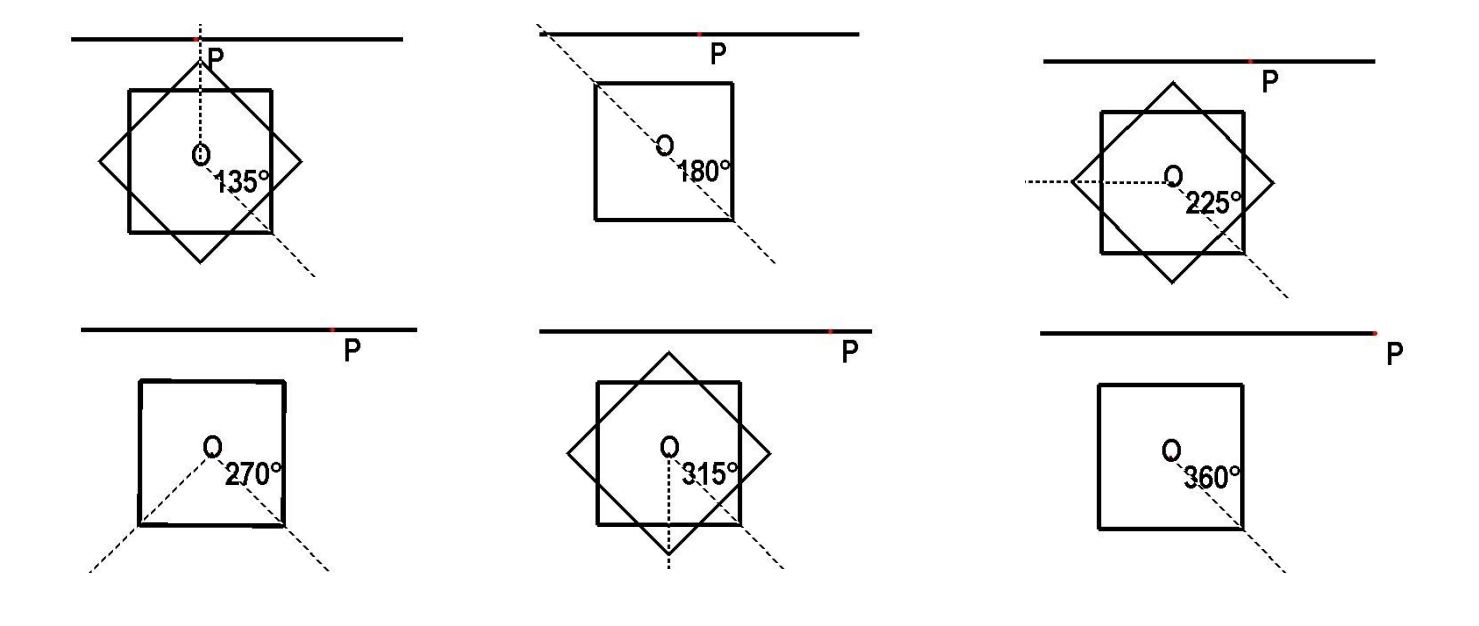

# **SPIEGAZIONI PER LA COSTRUZIONE DELLE FIGURE CABRI**

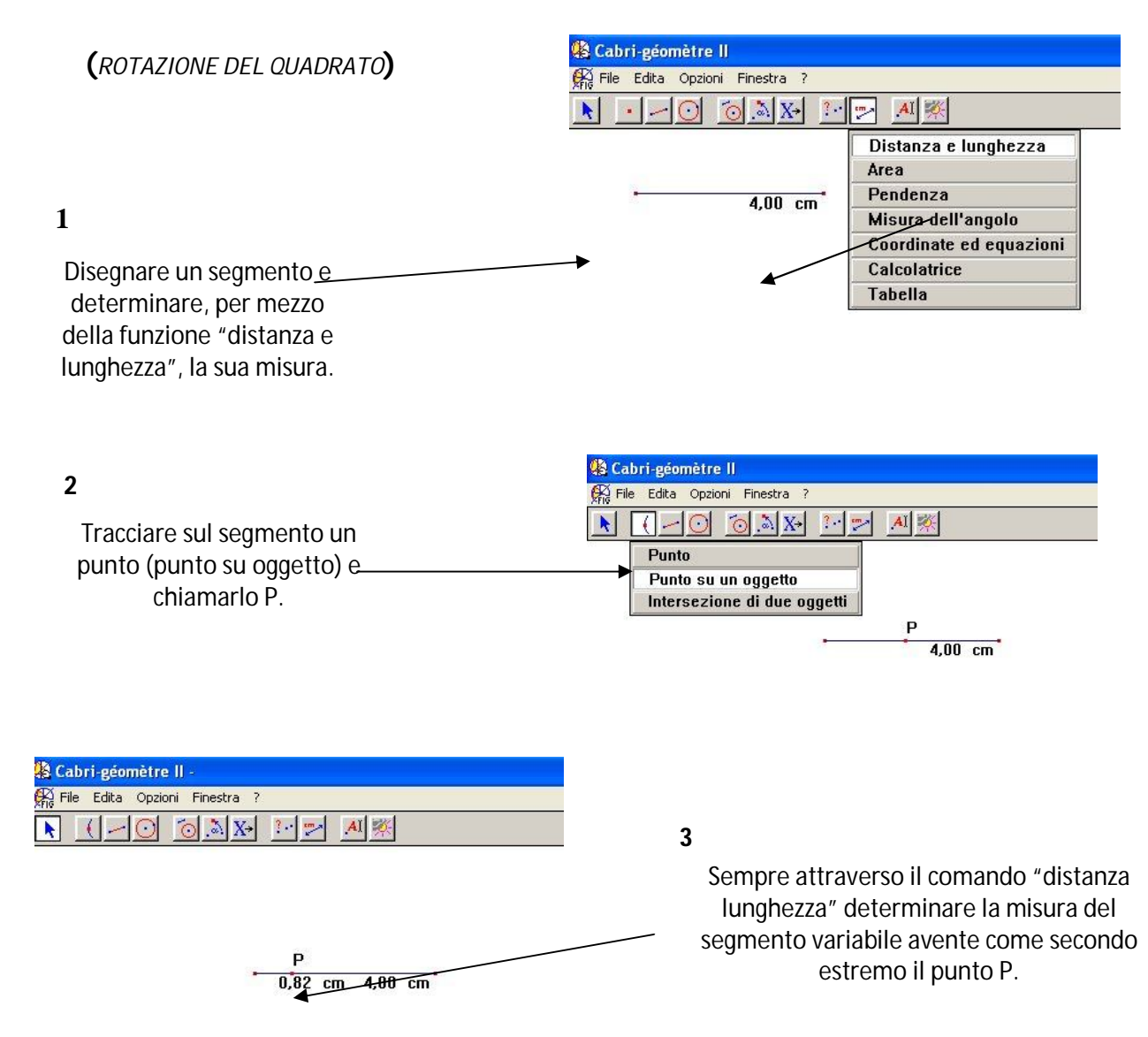

#### **4**

Aprire la calcolatrice e cliccando con il pulsante sinistro sulle misure dei segmenti prima costruiti trascrivere la formula a/b\*360, quindi cliccare su uguale ed ottenuto il risultato cliccare nuovamente due volte consecutive per spostare il risultato ottenuto al di fuori della calcolatrice.

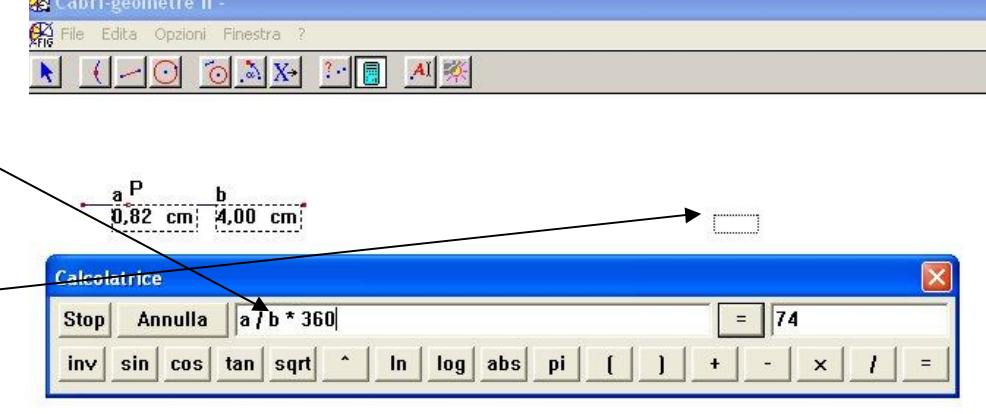

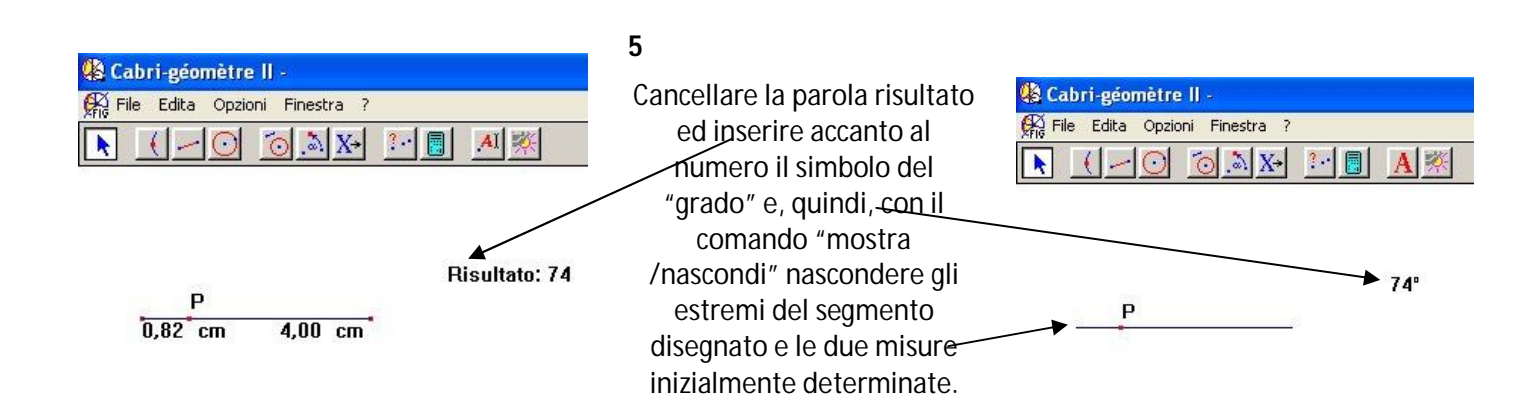

**6**

Costruire con il comando "poligono regolare" un quadrato con lato di lunghezza facoltativa, tracciare la semiretta con origine nel centro del quadrato e passante per un vertice

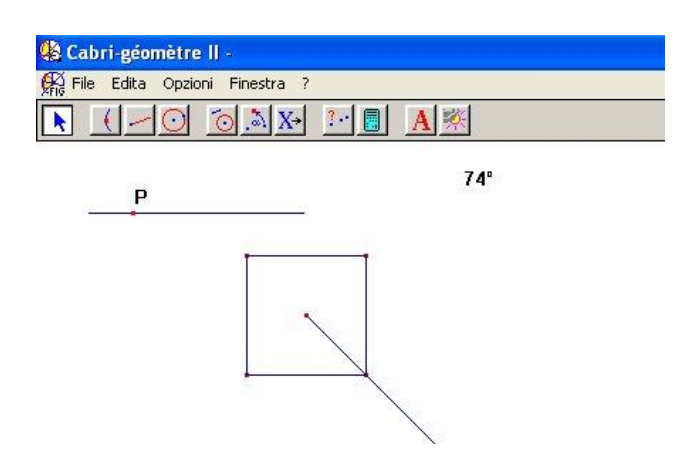

Aprire la funzione "Rotazione" e puntando la manina prima sul quadrato poi sul suo centro e quindi sul numero indicante la misura dell'angolo viene impartito il comando "Ruotare il quadrato attorno al suo centro di un certo angolo". Ripetere la stessa operazione per la semiretta

 $360°$ 

Ruota questo poligono

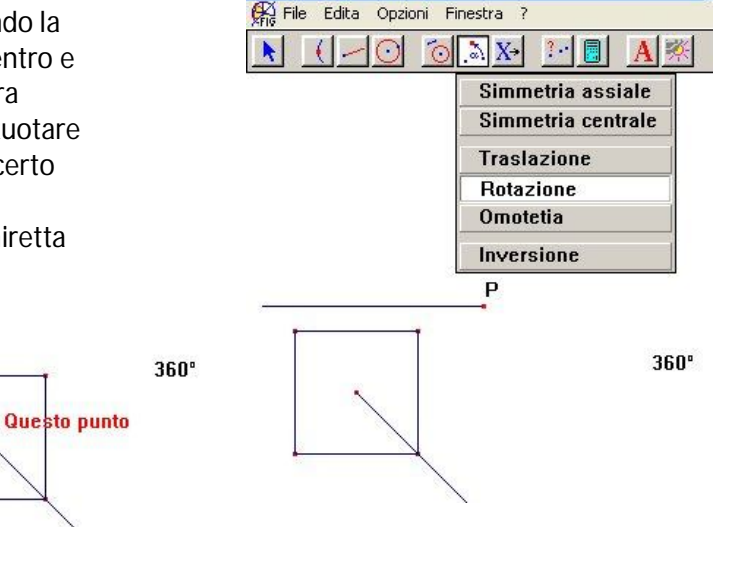

Cabri-géomètre II -

**8**

**9**

In tal modo, spostando il punto P lungo il segmento cui appartiene, si vedrà il quadrato e la semiretta ruotare di un angolo che va assumendo valori compresi tra 0° e 360°.

 $360°$ 

questo numero

Per perfezionare e rendere più immediata la comprensione della figura, chiamare con O il centro del quadrato e trascinarvi accanto il numero indicante la misura dell'angolo che varia al variare del punto P lungo il segmento.

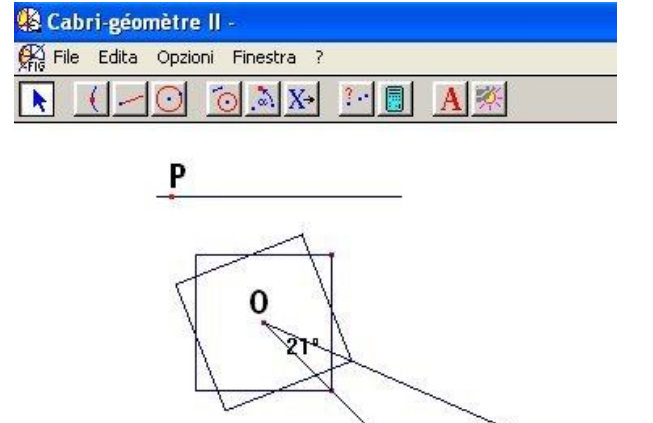

**7**

La precedente esperienza può essere ripetuta facendo effettuare la rotazione attorno al proprio centro ad triangolo equilatero e ad un esagono regolare

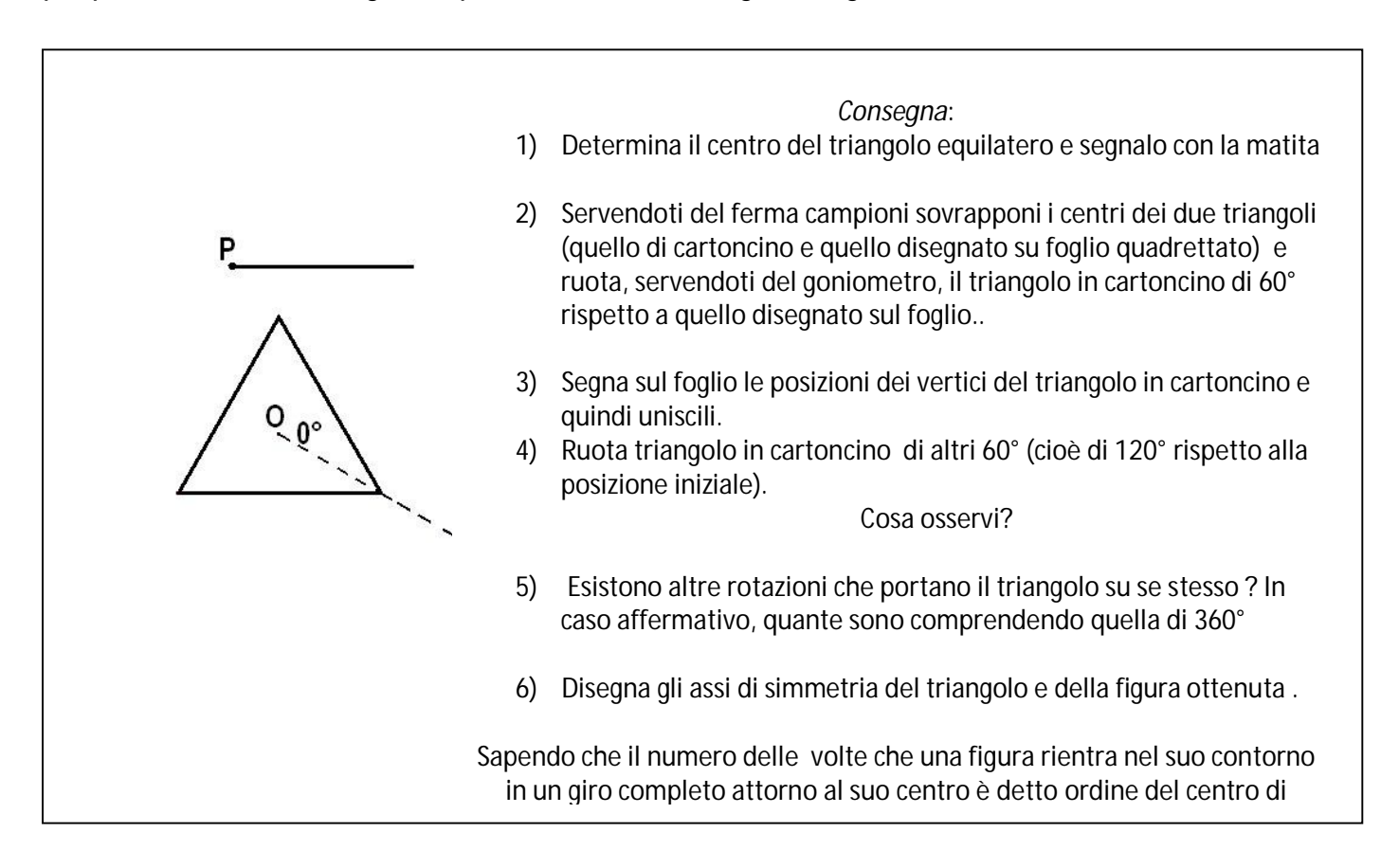

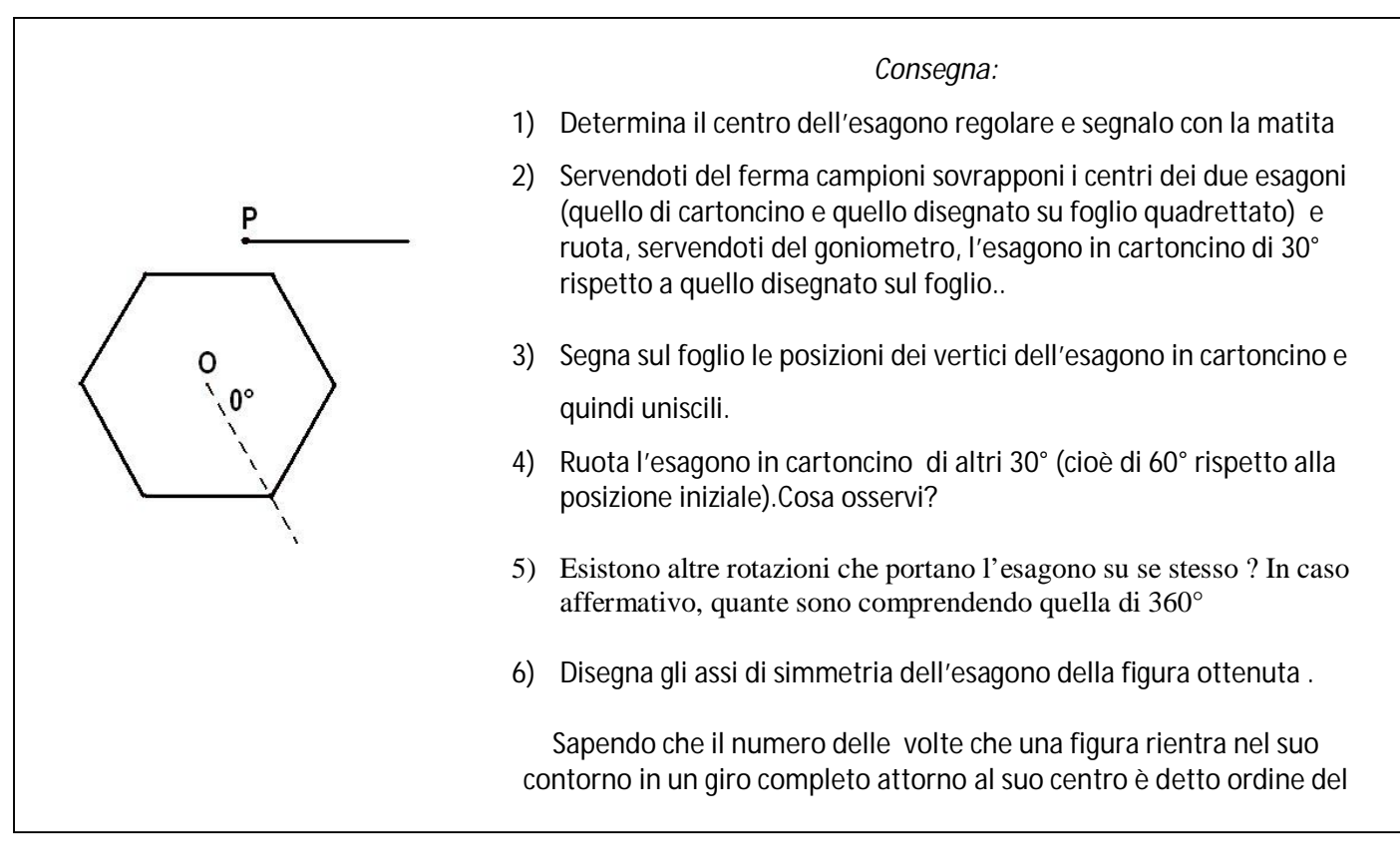

A completamento delle prove sarebbe opportuno mostrare delle immagini riproducenti le figure costruite dagli allievi (vedere pagina successiva) per verificare se gli stessi le riconoscono.

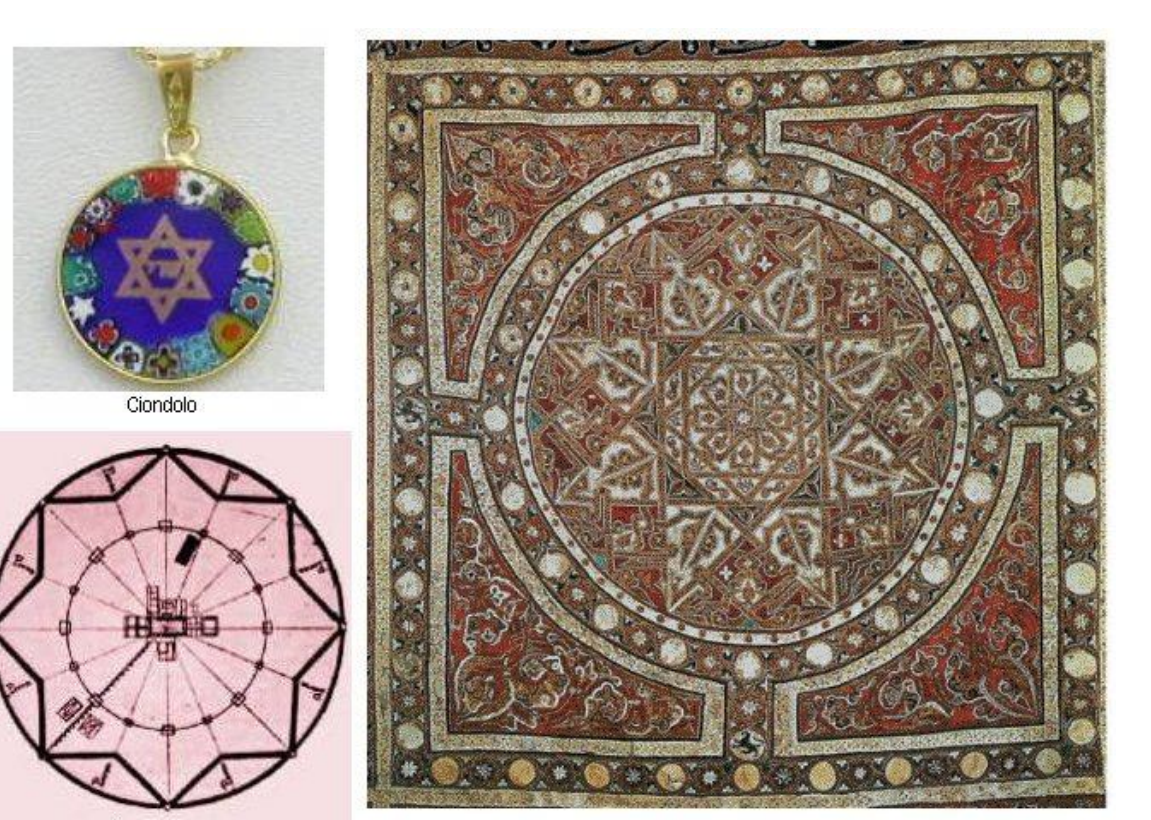

Progetto di città rinascimentale realizzato<br>dall'architetto e scultore fiorentino Filarete

Stendardo della battaglia di Las Navas di Tolosa del 1212 che Ferdinando III<br>donò al monastero di Santa Maria la Real de Huelgas a Burgos.

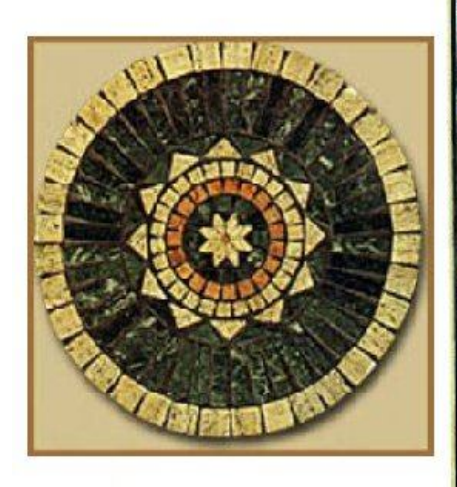

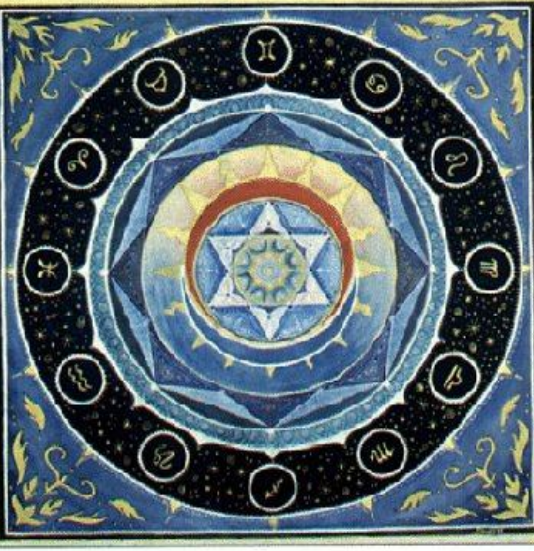

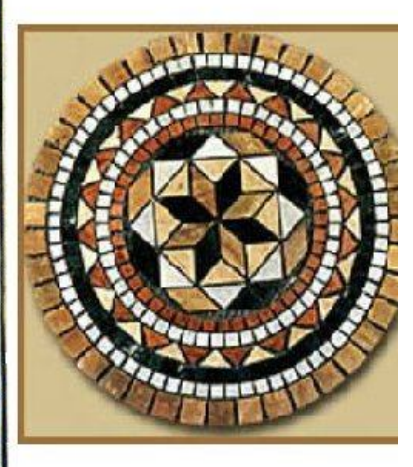

### **La simmetria nei simboli**

La manipolazione delle seguenti figure può costituire per l'allievo un ulteriore stimolo utile ad incentivare la comprensione e l'interesse allo studio

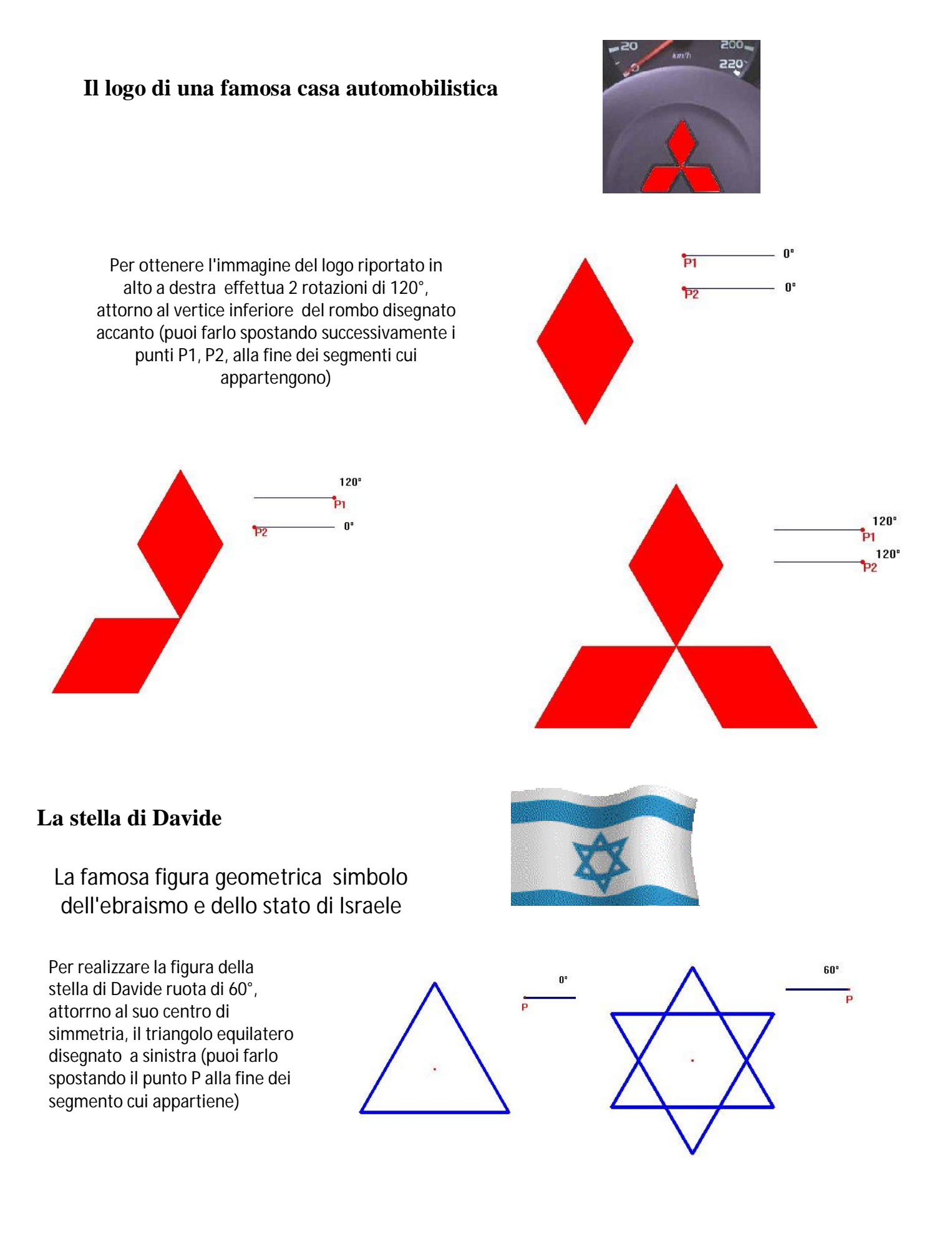

# **Il pentagramma** (*stella a 5 punte*)

Simbolo nella antica Grecia della scuola dei pitagorici

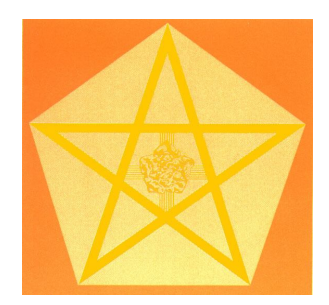

Si può ottenere un pentagramma tracciando le cinque diagonali di un pentagono regolare o ruotando due volte di 72° un triangolo isoscele ed ottusangolo, con angolo ottuso di 108°, attorno all'incentro cioè il punto di incontro delle bisettrici (puoi ruotare il triangolo spostando successivamente i punti P1, P2, alla fine dei segmenti cui appartengono)

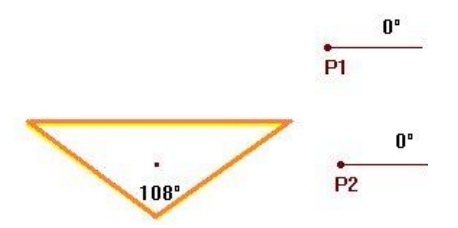

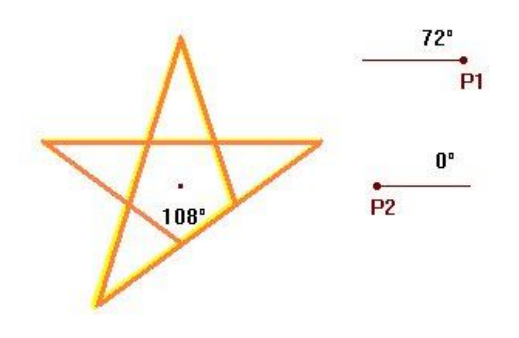

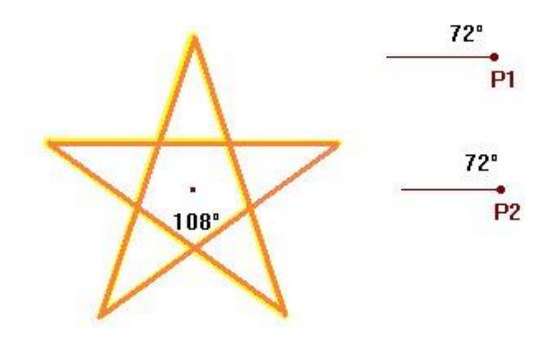

### **La simmetria nei decori ornamentali**

Obiettivo principale di questa prova è quello di avviare gli allievi a saper riconoscere e costruire composizioni di simmetrie

## **Attività**

Dopo aver fornito gli allievi di cartoncini bicolori si guidino nella costruzione della figura accanto riprodotta, quindi attraverso l'osservazione e la manipolazione di una figura realizzata in Cabri Java si faccia verificare che:

Il decoro di ciascuna delle quattro piastrelle è originato dalle simmetrie generate:

- dalla rotazione di 45° di due quadrati attorno ai propri centri di simmetria
- da quattro rotazioni successive di 45° di un triangolo rettangolo e isoscele attorno all'incentro (punto d'incontro delle bisettrici)

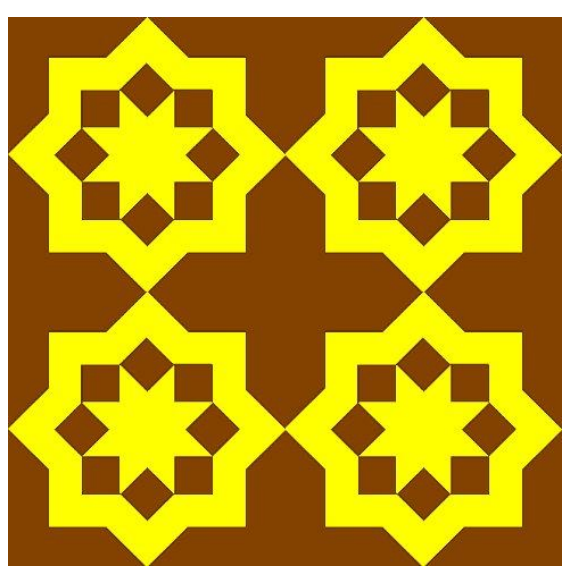

**Piastrelle decorative nella Basilica di S.Francesco di Assisi**

Ruotare di 45°, attorno ai propri centri di simmetria, i due quadrati, giallo e marrone (puoi farlo spostando i punti  $Q_1 e Q_2$ alla fine del segmenti cui appartengono)

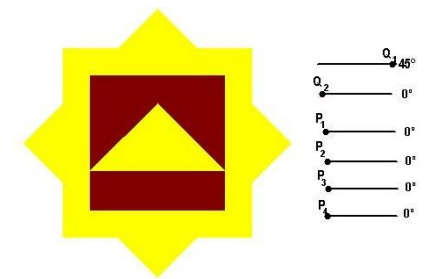

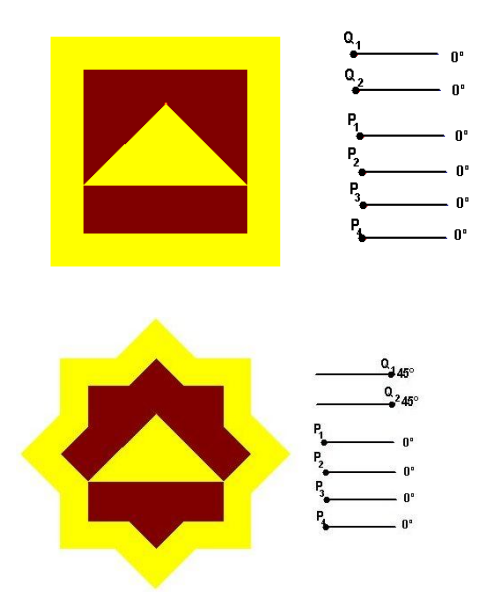

Effettuare 4 rotazioni di 45°, attorno al proprio incentro, del triangolo rettangolo ed isoscele (puoi farlo spostando successivamente i punti P1, P2, P3 e P4 alla fine dei segmenti cui appartengono)

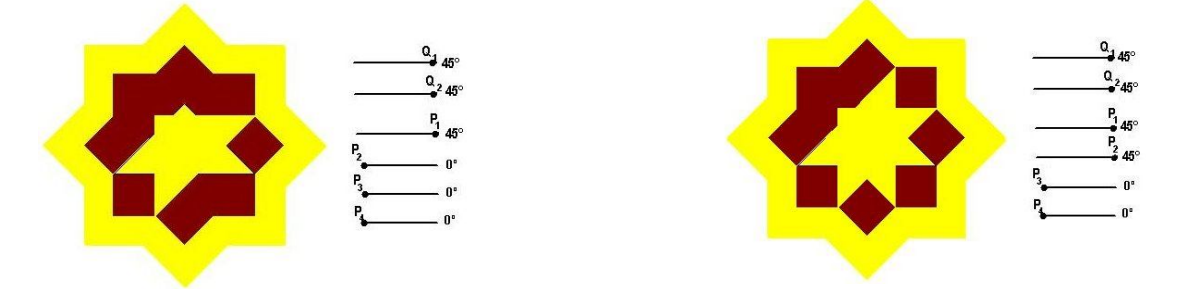

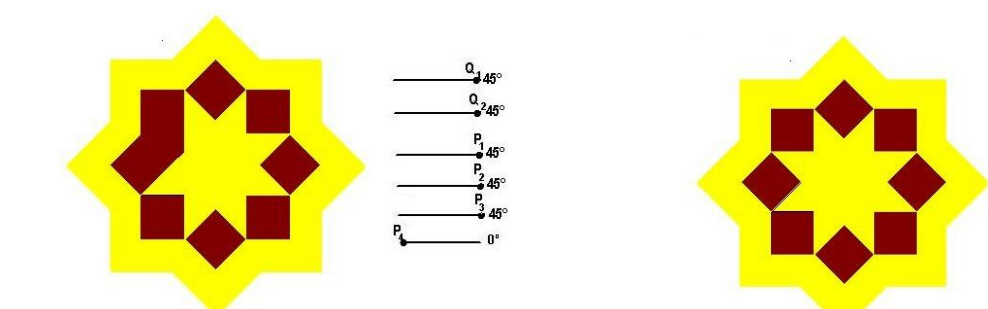

#### **Istruzioni per la costruzione della piastrella con C**

**1.** Tracciare sei segmenti con un punto mobile su ciascuno di essi ed esprimere i valori angolari da 0° a 45° in funzione della lunghezza dei segmenti aventi come secondo estremo i punti variabili sui segmenti di partenza.( *Vedere punti* **1, 2, 3** e **4** *della costruzione " rotazione del quadrato*")

**2.** Costruire un quadrato ABCD con lato lungo a piacere e con la "funzione compasso" costruire due segmenti con un estremo in comune, sovrapposti e con lunghezza uguale rispettivamente alla diagonale ed al lato del quadrato

**3.** Costruire il quadrato di lato 2AC, colorarlo ( funzione riempimento) e, servendosi della "funzione rotazione", impartire il comando "ruotare il quadrato attorno al suo centro A di un certo angolo" (*Vedere punto 7 della costruzione " rotazione del quadrato*").

**4.** Costruire il quadrato con lo stesso centro di simmetria del precedente e di lato 2AB, colorarlo ( funzione riempimento) e, servendosi della "funzione rotazione", impartire il comando "ruotare il quadrato attorno al suo centro A di un certo angolo" (*Vedere punto 7 della costruzione " rotazione del quadrato*").

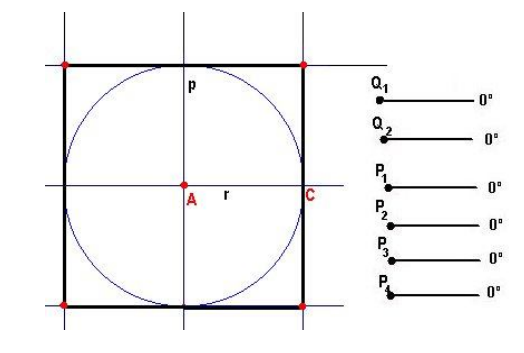

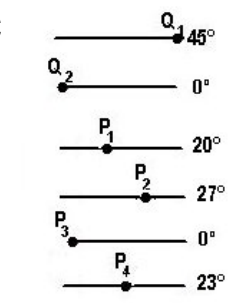

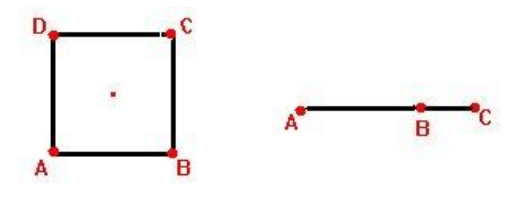

 $\frac{Q}{4}45^\circ$ 

 $\frac{Q}{2}$ 45°

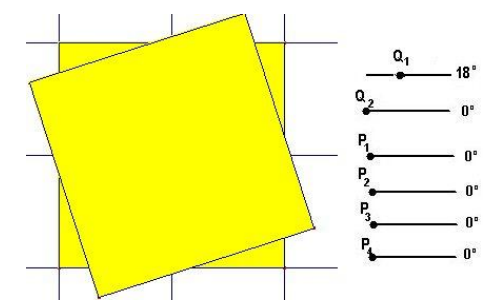

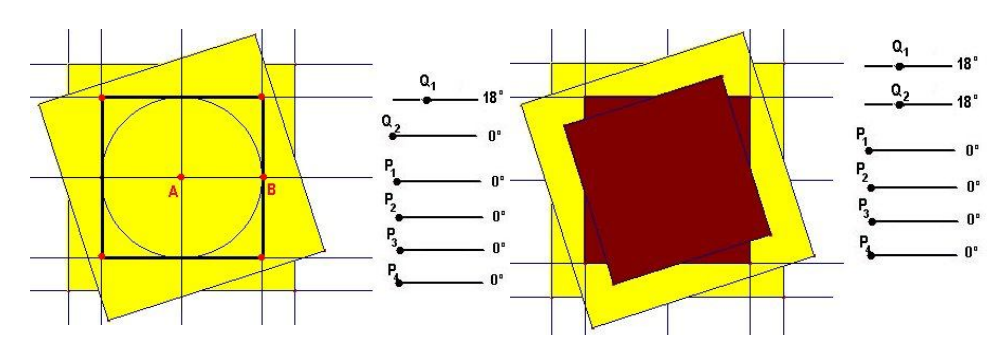

**5.** Disegnare con la funzione "compasso" una circonferenza di centro A e raggio uguale alla differenza dei segmenti AC e AB (prima fissati) e quindi tracciare la tangente **t** nel punto di incontro P fra la suddetta circonferenza e la verticale r passante per A.

**6.** Facendo centro in P tracciare la circonferenza di raggio AB e centro P e quindi costruire il triangolo rettangolo ed isoscele LMN.

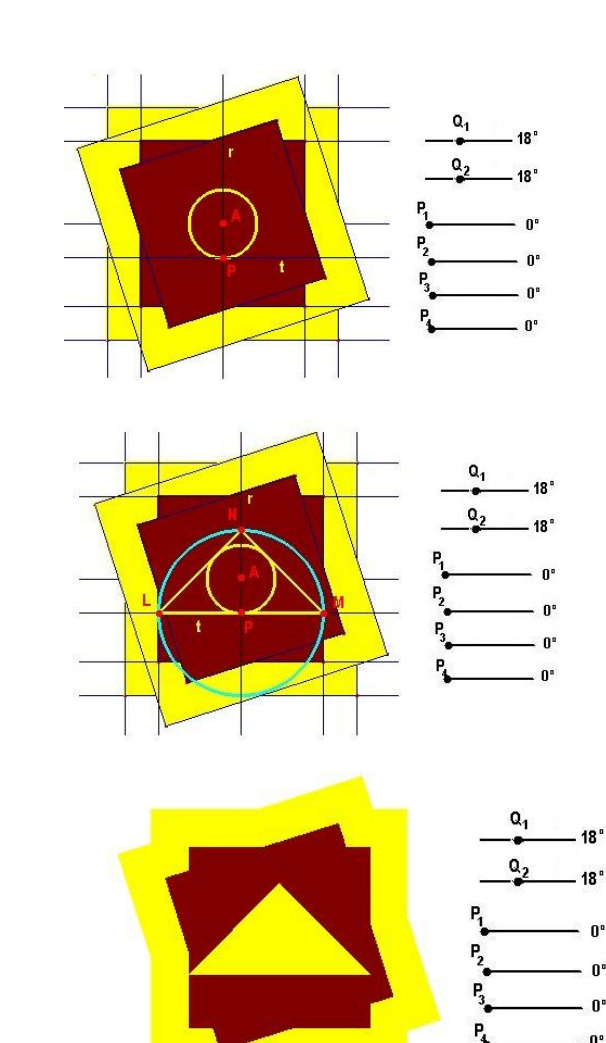

**7.** Colorare il triangolo e i contorni di ciascun poligono con i colori delle rispettive superfici interne e nascondere (comando mostra /nascondi) gli elementi utilizzati nella costruzione (rette, circonferenze, punti…….)

**8.** Imporre al triangolo la rotazione attorno al suo incentro (punto A) di un angolo compreso fra 0° e 45°. Impartire nuovamente lo stesso comando ai triangoli di volta in volta ottenuti

Aspetti assunti dalla figura quando i punti mobili si trovano tutti rispettivamente al primo estremo e al secondo estremo del segmento cui appartengono

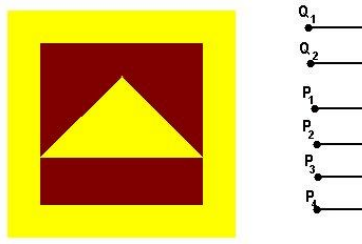

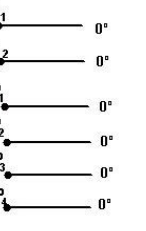

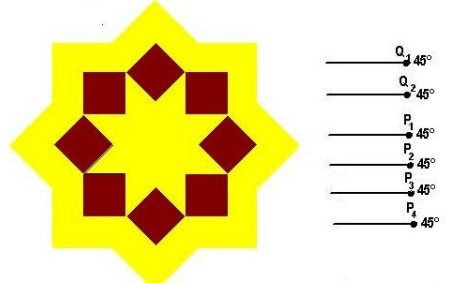

 $18<sup>o</sup>$ 

 $18<sup>o</sup>$ 

 $24^{\circ}$  $24^{\circ}$ 

 $24^\circ$ 

 $24^\circ$ 

 $Q_2$ 

P.

P,

N.B. Affinché non si verifichi che nel colorare le varie parti della figura il quadrato maggiore nasconda gli altri poligoni bisogna che la costruzione avvenga secondo l'ordine sopra descritto

# **Primo approccio alla simmetria assiale**

Le seguenti prove consistenti nella costruzione di poligoni simmetrici rispetto ad assi passanti per il contorno o esterni alle figure sono utili ad introdurre il concetto di simmetria assiale e a favorirne la comprensione.

Individua e sposta opportunamente alcuni dei poligoni a destra tracciati ( puoi trascinarli afferrando con la manina i vertici rossi e ruotarli afferrando quelli azzurri) in modo che formino una figura simmetrica, rispetto alla retta r, a quella disegnata a sinistra

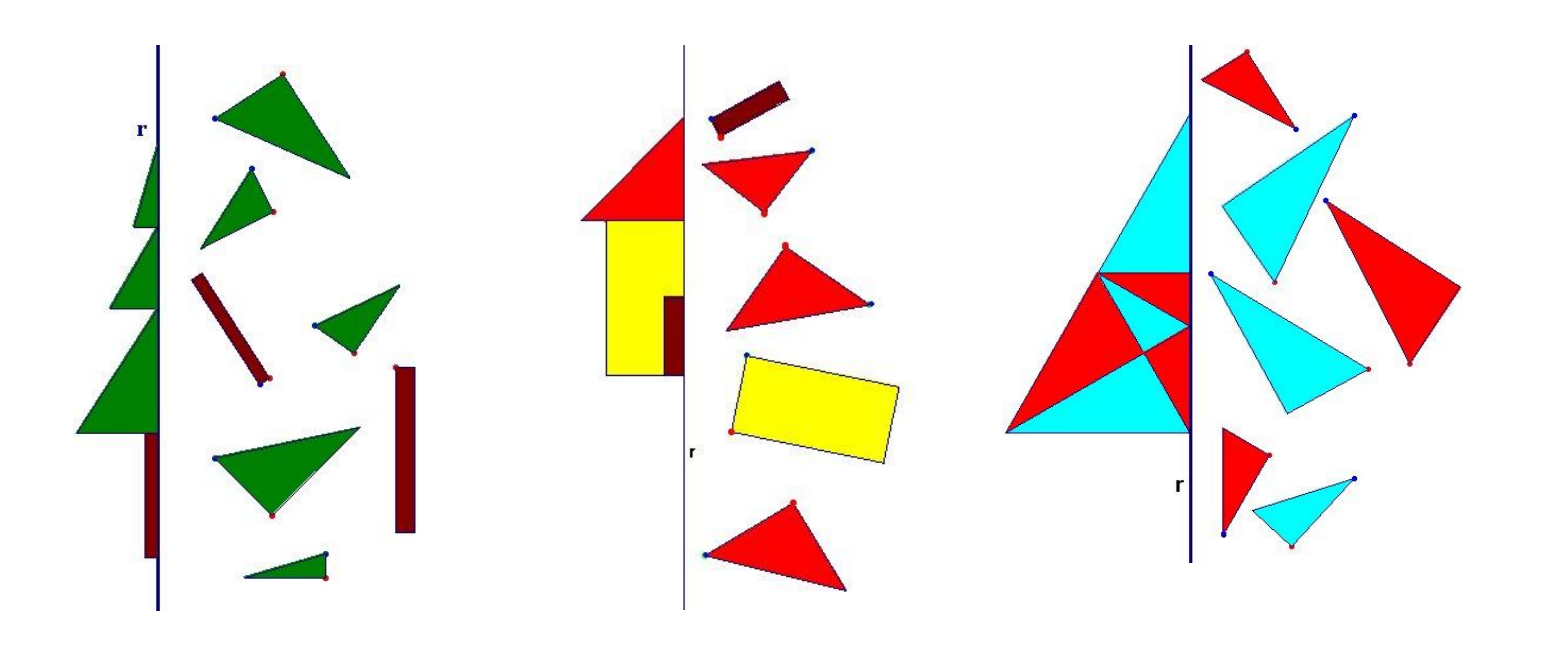

Sposta opportunamente le figure situate a destra (puoi trascinarle afferrando con la manina i vertici rossi e ruotarle afferrando quelli neri) affinché diventino simmetriche , rispetto alla retta, r a quelle disegnate a sinistra

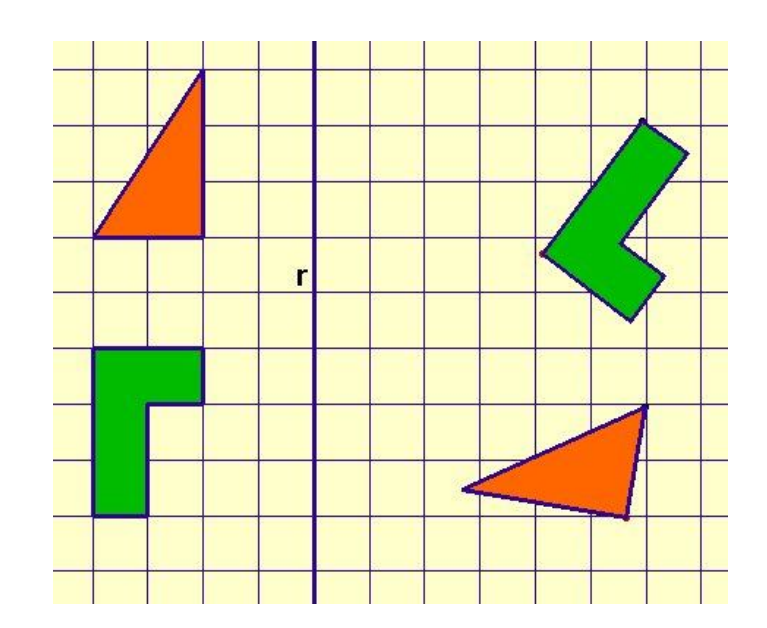

#### **ISTRUZIONI PER TRASFORMARE LE FIGURE REALIZZATE CON CABRI II IN APPLET.**

Si sottolinea che per le esercitazioni al di fuori delle ore scolastiche non è necessario che l'allievo abbia installato sul proprio computer il software Cabri in quanto le figure sono trasformabili, attraverso il programma Cabri Java (scaricando dal sito http://www.cabri.net/cabrijava/ le due estensioni Cabri Java class e Cabri Java jar), in applet con estensione htm e quindi visualizzabili con un qualunque browser. **Istruzioni particolareggiate:** 

Mettere in una stessa cartella le due estensioni Cabrijava e le figure in CABRI

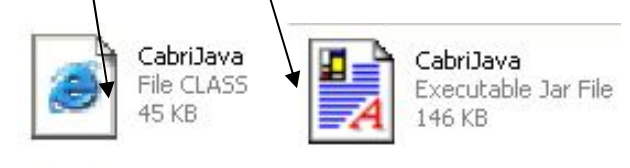

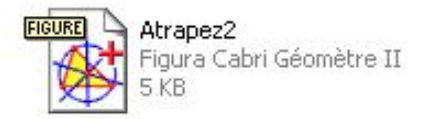

Aprire il file blocco note (Start, Programmi, Accessori, "blocco note") ed incollarvi le istruzioni sottostanti

<htm><APPLET CODE="CabriJava.class" WIDTH=600 HEIGHT=400 ALIGN="BOTTOM" archive="CabriJava.jar" > <PARAM NAME=file VALUE="Atrapez2.fig"> <PARAM NAME=lang VALUE="it"> <PARAM NAME=border VALUE="3">

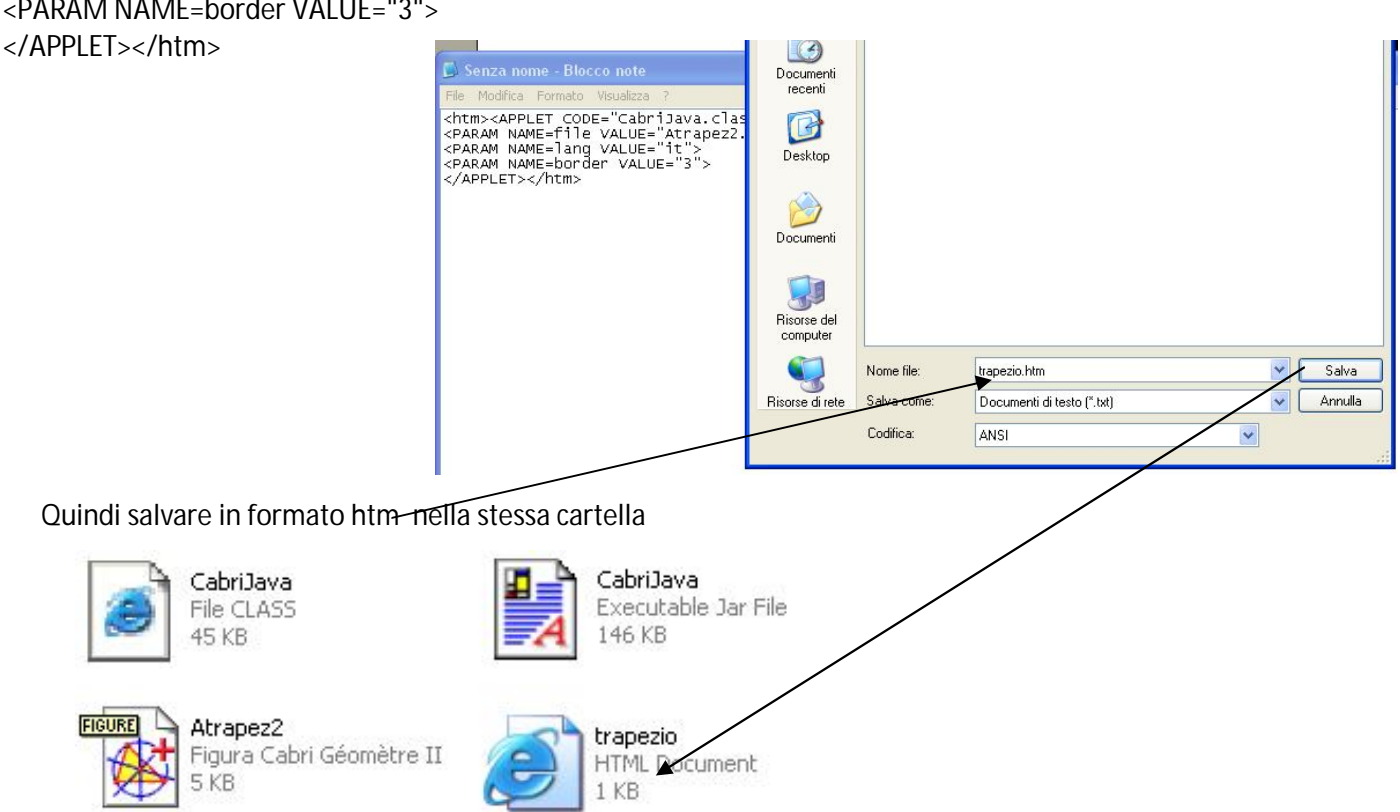

Ciccando sull'icona indicata dalla freccia si apre la figura su pagina web pubblicabile su Internet o salvabile su floppy e visualizzabile su un **qualunque** computer con i browser "Internet Explorer" o "Netscape".